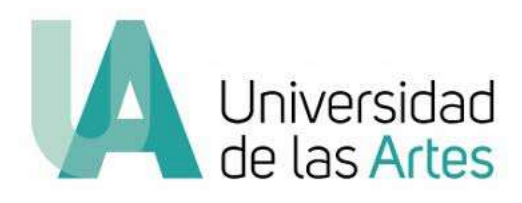

# **UNIVERSIDAD DE LAS ARTES**

# **Escuela de Artes Sonoras**

Proyecto interdisciplinario

# **"Picto-Sonido: Colores sonoros interactivos" Instalación Performática**

Previo la obtención del Título de:

# **Licenciado en Producción Musical y Sonora**

Autor:

Juan Pablo Manquián Bazaes

GUAYAQUIL-ECUADOR

Año – 2022

**Juan Pablo Manquián Bazaes Unidad de Titulación Fecha entrega: Febrero 2022**

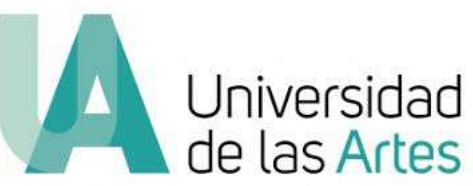

# **Declaración de autoría y cesión de derechos de publicación del trabajo de titulación**

Yo, Juan Pablo Manquián Bazaes, declaro que el desarrollo de la presente obra es de mi exclusiva autoría y que ha sido elaborada para la obtención de la Licenciatura en Producción Musical y Sonora. Declaro además conocer que el Reglamento de Titulación de Grado de la Universidad de las Artes en su artículo 34 menciona como falta muy grave el plagio total o parcial de obras intelectuales y que su sanción se realizará acorde al Código de Ética de la Universidad de las Artes. De acuerdo al art. 114 del Código Orgánico de la Economía Social de los Conocimientos, Creatividad E Innovación\* cedo a la Universidad de las Artes los derechos de reproducción, comunicación pública, distribución y divulgación, para que la universidad la publique en su repositorio institucional, siempre y cuando su uso sea con fines académicos.

Firma del estudiante

\*CÓDIGO ORGÁNICO DE LA ECONOMÍA SOCIAL DE LOS CONOCIMIENTOS, CREATIVIDAD E INNOVACIÓN (Registro Oficial n. 899 - Dic./2016) Artículo 114.- De los titulares de derechos de obras creadas enlas instituciones de educación superior y centros educativos.- En el caso de las obras creadas en centros educativos, universidades, escuelas politécnicas, institutos superiores técnicos, tecnológicos, pedagógicos, de artes y los conservatorios superiores, e institutos públicos de investigación como resultado de su actividad académica o de investigación tales como trabajosde titulación, proyectos de investigación o innovación, artículos académicos, u otros análogos, sin perjuicio de que pueda existir relación de dependencia, la titularidad de los derechos patrimoniales corresponderá a los autores. Sinembargo, el establecimiento tendrá una licencia gratuita, intransferible y no exclusiva para el uso no comercial de la obra con fines académicos.

# **Miembros del tribunal de defensa**

Juan José Ripalda Tutor del Proyecto Interdisciplinario

Miembro del tribunal de defensa Yamil Lambert Sarango

Miembro del tribunal de defensa Diego Benalcázar Vega

# **Agradecimientos**

Le agradezco a mis padres por enseñarme que todo lo que se desea conseguir deber ser querido y luchado; y que a pesar de las muchas vueltas que da la vida, lo que es para ti será para ti, pero no sin antes buscarlo con toda fuerza y convicción. Agradezco de corazón a las personas que no creyeron en mí, porque también fueron parte de un motor de superación, ya que las fuerzas nacen de situaciones positivas y negativas. Agradezco haber tenido el coraje de dejar una vida completa atrás y comenzar de nuevo a pesar de los miedos, de los problemas y de las contrariedades. Agradezco a Dios por dejarme ver más allá de lo común y crear este proyecto tan querido para mí. Agradezco a todos los que tuvieron un tiempo para darme aliento o una palabra sabia, porque no saben los momentos que pasa cada quien, y a veces esto es un salvavidas que nadie llega a conocer. Agradezco enormemente a mi tutor Juan José Ripalda por haber creído en mi proyecto. Agradezco por ser quien soy… y no me arrepiento.

# **Dedicatoria**

Dedico este proyecto a mis padres Clara y Juan, a mi hermano y mi nueva sobrina. Los quiero, los amo…los adoro.

#### **Resumen**

La relación entre color y sonido ha sido estudiada y expuesta desde hace más de tres siglos. Tanto físicos, músicos, matemáticos como pintores han postulado paralelos entre una sucesión de sonidos y una sucesión de colores, pero ninguno de ellos ha llegado a un estándar. Personajes importantes de la historia como Isaac Newton, Louis Bertrand Castel, Alexander Wallace Rimington, Alexander Scriabin o Roy de Maistre, han realizado trabajos teóricos sin llegar a un consenso en dicha transducción. A través de la investigación realizada en este proyecto, se intenta proponer un camino para transducir colores (digitales) a sonidos de manera clara y objetiva. Esto conllevará al uso de los sonidos en una instalación picto-sonora interactiva, que permita a un usuario crear obras musicales conceptuales a través de los movimientos de su cara y otras partes del cuerpo, implementando la programación en diferentes entornos y softwares. El presente proyecto realiza un análisis claro sobre los conceptos de colores RGB y la combinación de los mismos, a través del uso de diferentes herramientas y plataformas. A su vez, integra aspectos tecnológicos e informáticos en cuanto al diseño y desarrollo de la instalación. Así mismo, permite visualizar de manera físico-matemática la estrecha relación que existe entre el color y el sonido, abriendo de esta manera una nueva senda en cuanto a la realización de instalaciones y obras artísticas transdisciplinares, basadas en una metodología comprobable y replicable.

Palabras clave: **Color, sonido, interactividad, software, RGB**.

## **Abstract**

The relationship between color and sound has been studied and exposed for more than three centuries. Physicists, musicians, mathematicians and painters alike have postulated parallels between a succession of sounds and a succession of colors, but none of them have reached a standard. Important history´s figures such as Isaac Newton, Louis Bertrand Castel, Alexander Wallace Rimington, Alexander Scriabin or Roy de Maistre, have carried out theoretical work without reaching a consensus on this transduction process. Through the research carried out in this project, an attempt is made to propose a way to transduce (digital) colors to sounds in a clear and objective way. This leads to the use of sounds in an interactive picto-sound installation, which allows the user / audience to create conceptual musical works through the movements of their face and other parts of the body, implementing creative coding in different programming environments. This project carries out a clear analysis on the concepts of RGB colors and their combination, through the use of different tools and platforms. At the same time, it integrates technological and computer aspects in terms of the design and development of the installation. Likewise, the present study allows for the visualization of the close physical and mathematical relationship that exists between color and sound, thus opening a new path in terms of the realization of transdisciplinary artistic installations and works, based on a verifiable and proven and replicable methodology.

Keywords: **Color, sound, interactivity, software, RGB.**

# Índice general

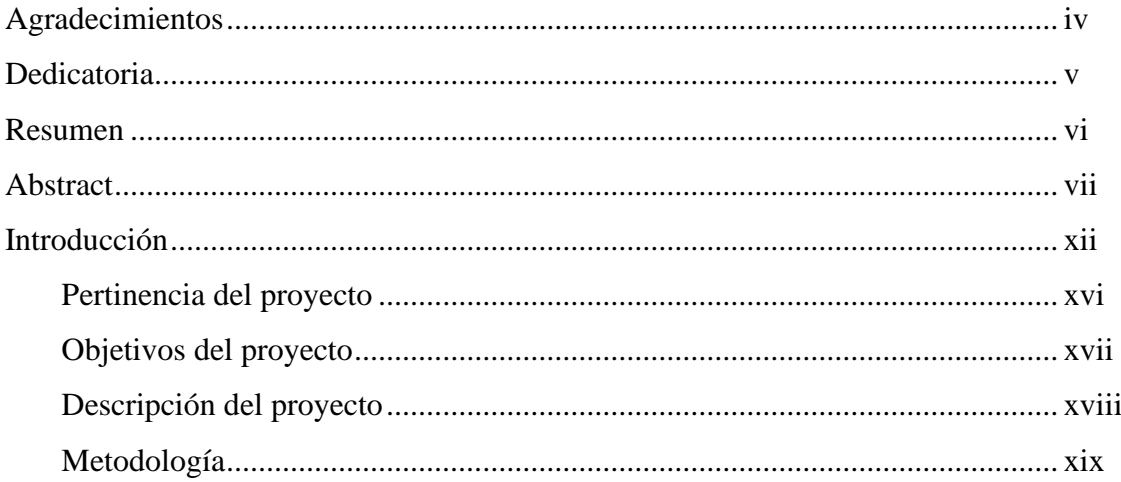

# Capítulo 1: Color y sonido

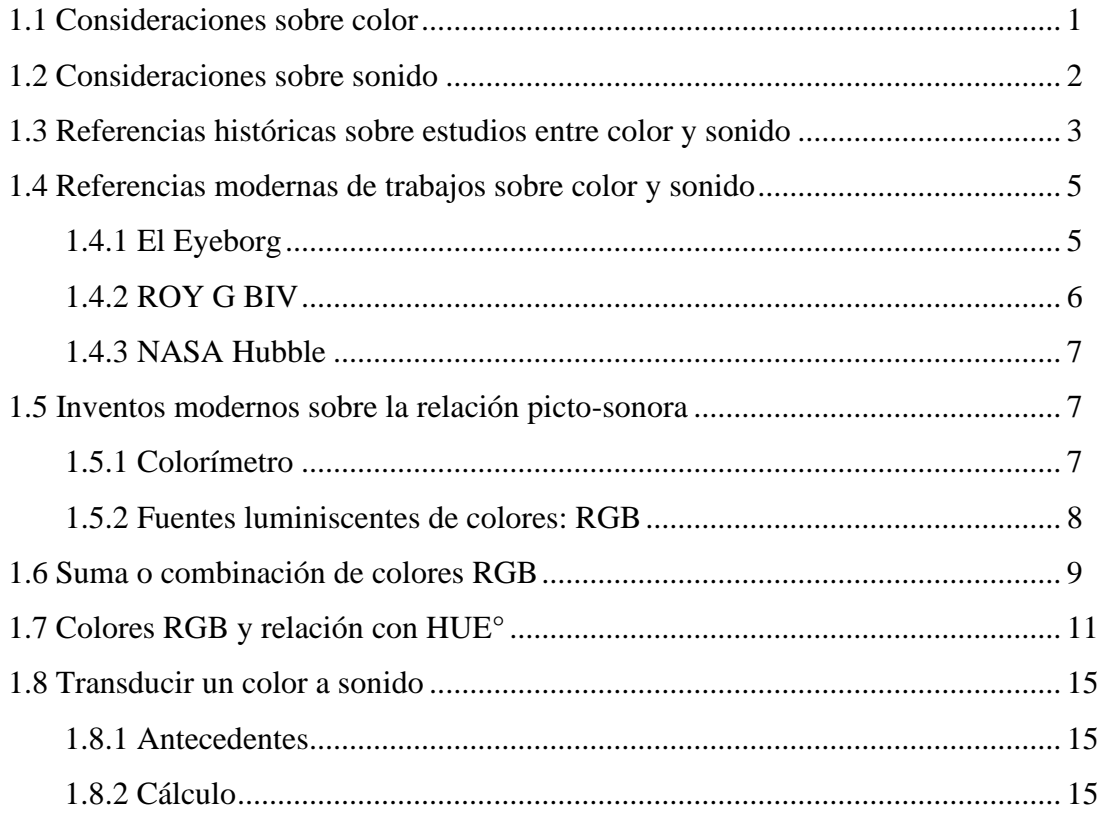

# Capítulo 2: Interacción y transversalidad

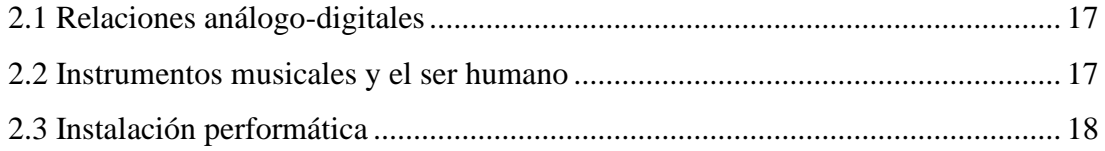

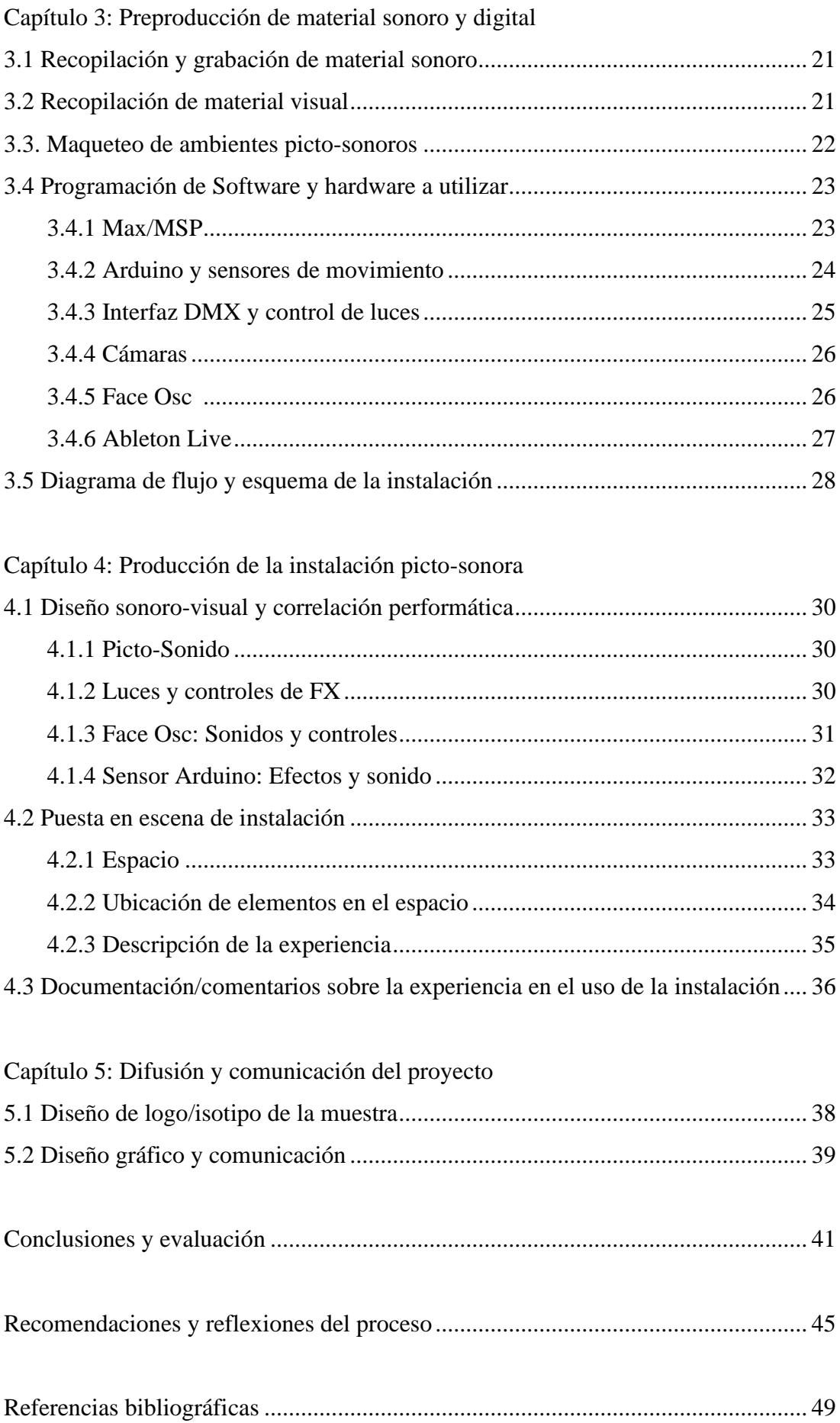

# **Índice de imágenes**

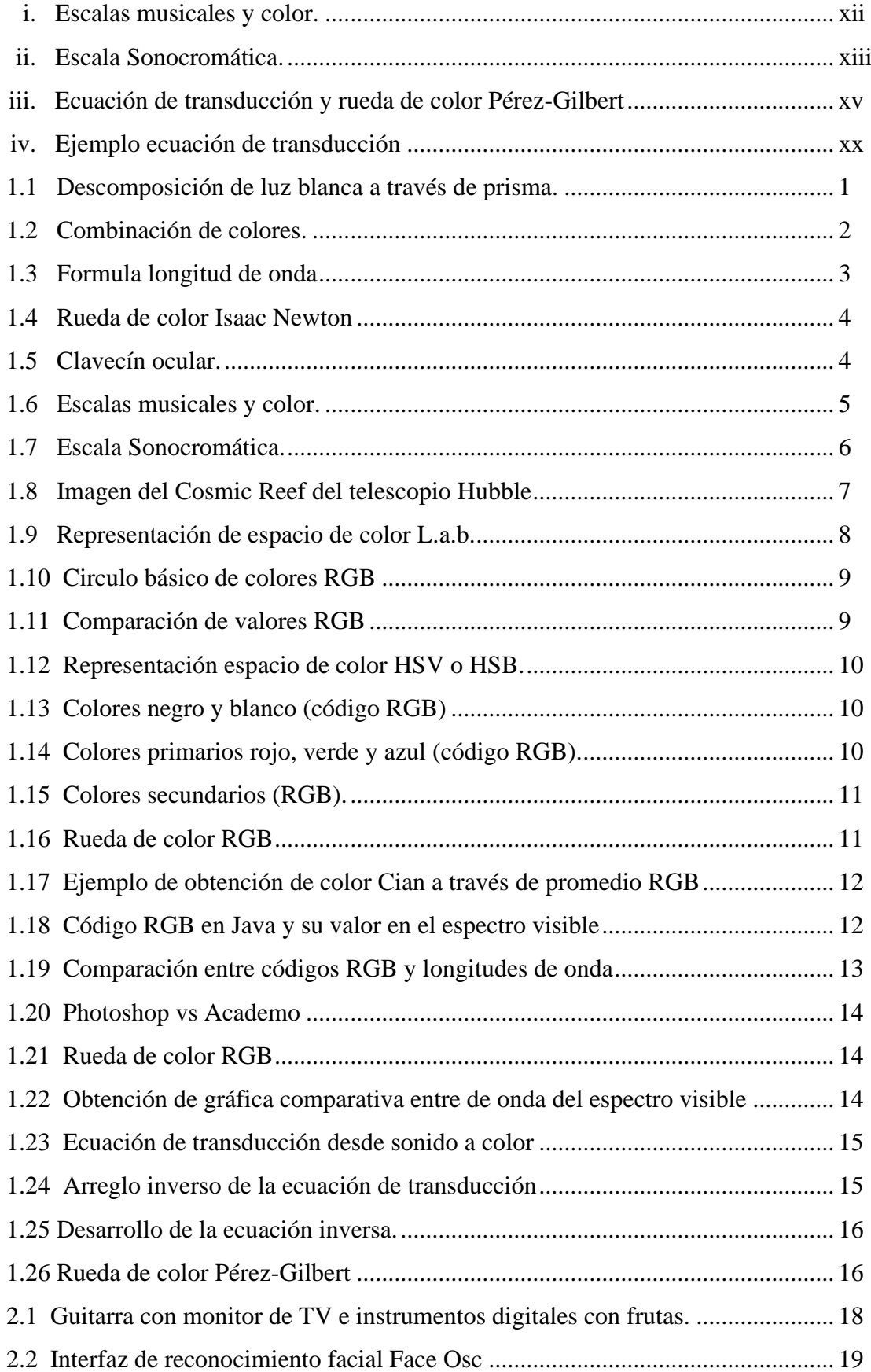

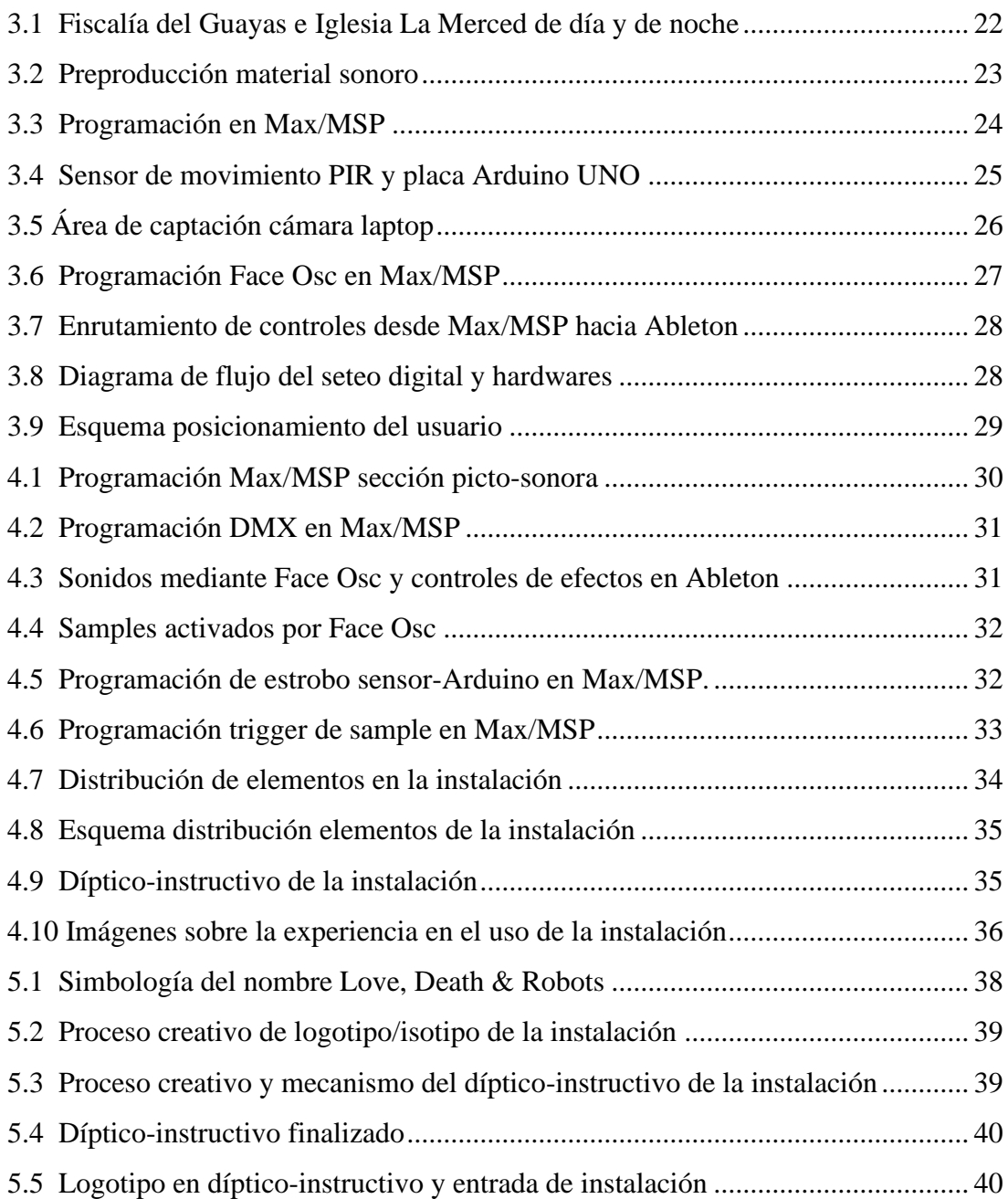

#### **Introducción**

La relación entre color y sonido ha sido estudiada y expuesta desde hace más de tres siglos. Tanto físicos, músicos, matemáticos como pintores han postulado paralelos entre una sucesión de sonidos y una sucesión de colores, pero ninguno de ellos ha llegado a una conversión o protocolo estándar de transducción. El primero en proponer esta relación fue Isaac Newton, usando una escala D, E, F, G, A, B, C. Otros autores como Louis Bertrand Castel, Alexander Wallace Rimington, Alexander Scriabin o Roy de Maistre, también tienen sus propias relaciones entre colores y sonidos.<sup>1</sup> Cabe señalar, que las coincidencias entre sus propuestas de transducción picto-sonoras son escasas, como muestra el siguiente cuadro:

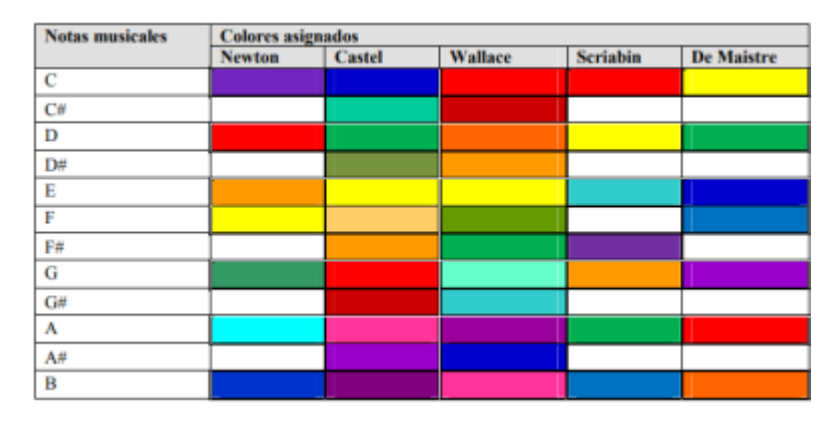

Figura i. Escalas musicales y color. Comparación en la transformación de notas musicales a color de distintos autores. Imagen: sedoptica.es

Vale destacar el caso de Alexander Scriabin, ya que padecía de un trastorno sensoperceptivo llamado *sinestesia*, lo que provocaba que un estímulo auditivo generara simultáneamente un estímulo en la visión, lo que se traducía en la percepción de colores a través de los sonidos. Esto se plasmó en su obra *Prometheus, the poem of fire.*<sup>2</sup>

Como se puede apreciar, a pesar de la existencia de muchos postulados, no hay evidencia de que los procedimientos para definir estos paralelos apunten a una estandarización. Más bien, se podría decir que fueron hechos desde la subjetividad de cada uno de sus creadores, y es la posible razón de la falta de consistencia entre unos y otros.

<sup>&</sup>lt;sup>1</sup> Joaquín Pérez, Eduardo J. Gilbert, << Color y música: Relaciones físicas entre tonos de color y notas musicales >>, Congreso Nacional del color (Sociedad española de óptica, 2010): 268, https://www.sedoptica.es/Menu\_Volumenes/Pdfs/OPA43-4-267.pdf

<sup>2</sup> Karen Cardoso Vera, <<Sinestesia: Perspectiva histórica, modelamiento neural y efectos antropológicos>>, Monografía de titulación en Biología (Universidad de los Andes, Colombia): 6, https://repositorio.uniandes.edu.co/bitstream/handle/1992/19677/u671162.pdf?sequence=1

Hoy en día, se siguen produciendo investigaciones que relacionan el color y el sonido. Algunas de ellas son dedicadas a la entretención; otras están dedicadas a la creación de obras artísticas; y otras están enfocadas en mejorar la calidad de vida o en mejorar la experiencia sensorial de quienes padecen alguna condición que les impida percibir estímulos de la manera en que la mayoría de personas lo hace.

Dentro de los ejemplos actuales más importantes, se debe mencionar el *Eyeborg* desarrollado por Neil Harbisson (quien también presenta sinestesia), considerándosele el primer *cyborg* a nivel mundial. El invento, implantado en el cráneo de Harbisson, transforma los colores a notas musicales a través de una escala desarrollada por Harbisson, llamada Sonocromática.<sup>3</sup>

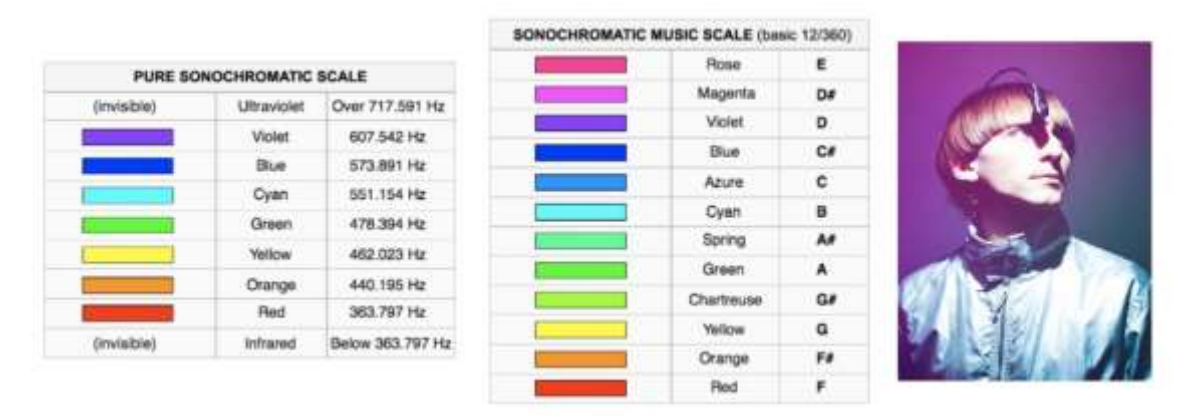

[Figura](https://proyectoidis.org/eyeborg/) ii. Escala Sonocromática. Eyeborg y Neil Harbisson. Imagen: proyectoidis.org

Esta escala se basa en una relación directa entre el espectro visible y una escala cromática, y posee coincidencias con otros sistemas de relación picto-sonoros en cuanto a la altura de sonido y color. Si bien es un importante acercamiento a un estudio con bases científicas, da cuenta de una particularidad importante: este método transforma las notas sólo dentro de una octava, tomando su referencia a partir de sólo un color (no de una combinación de colores).

Otro ejemplo a destacar es la aplicación ROY G BIV, la cual permite tomar el color de cualquier elemento y transducirlo a sonidos. "Esta aplicación usa los valores Matiz, Saturación y Luminosidad para crear sonidos con una frecuencia, oscilación y ataque/decay determinados".<sup>4</sup> En este caso, la aplicación analiza el color predominante del objeto o escena que la cámara del celular esté enfocando en un momento determinado.

<sup>3</sup> Tatiana Cuoco, <<Eyeborg>>, Proyecto IDIS (octubre 2003), https://proyectoidis.org/eyeborg/

<sup>4</sup> John Brownlee, <[<Turn Color Into Sound With This Synesthesia Synthesizer App>](https://www.fastcompany.com/3033213/turn-color-into-sound-with-this-this-synesthesia-synthesizer-app)>, Fast Company (Julio 2018), https://www.fastcompany.com/3033213/turn-color-into-sound-with-this-this-synesthesiasynthesizer-app

Integra controles de sintetizador que el usuario puede usar para modificar la onda resultante (lo que la convierte en un elemento interactivo). Es bastante llamativa la idea que ofrece esta aplicación, ya que cumple con la premisa de transducir el color a sonido, pero al igual que el ejemplo anterior, no ofrece resultados que permitan normalizar la conversión de sonido a color. Su funcionamiento está más enfocado al entretenimiento que a un proceso que se encamine a un estándar o normativa de conversión.

Por otra parte, uno de los inventos que más se acerca a una normalización en la medición de color es el Colorímetro. Este aparato también mide las tres características más importantes del color: matiz, saturación y luminosidad. Principalmente, permite realizar comparaciones confiables entre dos colores que se presentan en distintos objetos, o bien, hacer comparaciones con colores de referencia. Estos colores están expresados en valores L.a.b., que van desde negro al color blanco (el más brillante) representado en un plano cartesiano de tres ejes (eje L, eje a, eje b). Este conjunto de valores conforma la base para muchos sistemas de colores, incluyendo los sistemas RGB o CMYK usados en páginas web y en programas de edición de imagen y video.

Todo lo anterior lleva a la deducción de que uno de los desafíos más importantes dentro en el mundo digital ha sido lograr una estandarización de colores. Actualmente, la mayoría de imágenes que vemos son a través de monitores o pantallas, ya sea de una computadora, teléfono celular, tablet u otros dispositivos similares. En este sentido, cabe señalar que la codificación que se usa comúnmente en sitios web o aplicaciones es HTML, y dentro de ella los colores son expresados en RGB. Esto nos lleva a un escenario en donde los colores que vemos a través de las pantallas no son colores reales, sino que generados a través de un estándar digital de colorización.

En monitores de color, la reproducción de colores está basada en la primera ley de Grassmann que "consiste en partir del negro, e ir añadiendo mayor o menor luz de los tres colores básicos (rojo, verde y azul). Estos tres colores forman el espacio de color RGB",<sup>5</sup> y es lo que se conoce como mezcla aditiva de color.

El estudio realizado por Joaquín Pérez y Eduardo J. Gilbert, "*Color y música: Relaciones físicas"*, nos entrega las primeras señales de un método científico que permite relacionar el sonido y el color. En dicha investigación, se logra exponer una expresión

<sup>5</sup> Marco Antonio Alonso Pérez, << Espacios de color RGB, HSI y sus generalizaciones a n-dimensiones>>, Tesis doctoral en ciencias de especialidad óptica (Instituto Nacional de Astrofísica, México 2009): 34, https://inaoe.repositorioinstitucional.mx/jspui/bitstream/1009/362/1/AlonsoPeMA.pdf?fbclid=IwAR1n1u Qa\_K3yvMpNUNf7LdVU0Gm1FY1Xme9\_5DdKOyJknz1vM4GgtRbzWvw

físico-matemática entre el sonido y el color a través de un abordaje empírico basado en instrumentos de medición análogos y programas digitales. Esto da como resultado una ecuación que "relaciona la dimensión física del color con la altura de sonido musical".<sup>6</sup> Otro producto de sus estudios es la creación de un Círculo Cromático en el que se relacionan colores, notas musicales y sus respectivos códigos en RGB.

Si bien la investigación de Pérez y Gilbert es la que más se acerca a una relación científica entre color y sonido, presenta un talón de Aquiles: fue creada para ir desde el sonido al color (Figura iii). Se podría deducir que, para ir desde un color a un sonido, simplemente bastaría con despejar la variable de longitud de onda de sonido y se podrá obtener así la nota musical deseada. Es aquí cuando nos encontramos con una disyuntiva: en el ámbito digital no es sencillo conocer la longitud de onda de un color especifico a través de su código RGB.

# $\lambda_c = 72{,}135\ln(\lambda_m) + 577{,}76$

Donde  $\lambda_m$ representa a la longitud de onda del sonido en particular y  $\lambda_e$  representa la longitud de onda del color resultante.

Figura iii. Ecuación de transducción y rueda de color Pérez-Gilbert. Códigos RGB y sus respectivas notas. Imagen: sedoptica.es

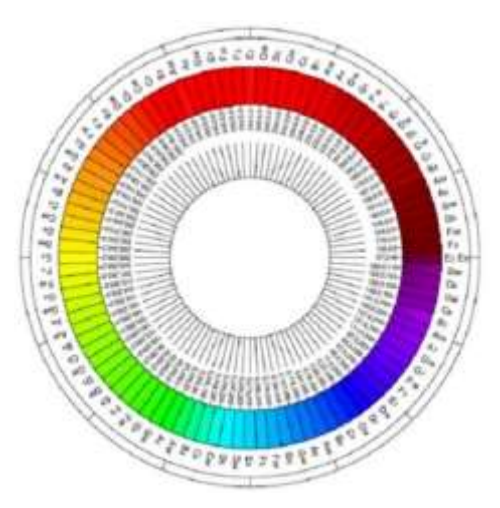

Dentro del segmento investigativo del presente proyecto, se tiene como finalidad proponer un procedimiento para hallar los valores de longitud de onda de cada color específico, y de esta manera crear sonidos que estén directamente relacionados con el color. Junto a ello, se tomarán en cuenta los aspectos interactivos de aplicaciones que se basan en la transformación de colores a sonidos, indagando sobre la influencia directa que puede tener el público en la creación lúdica de ambientes sonoros y texturas musicales dentro del contexto de una obra o instalación artística participativa.

<sup>6</sup> Joaquín Pérez, Eduardo J. Gilabert, << Color y música: Relaciones físicas…>>, 273-274

#### **Pertinencia del proyecto**

Los procesos de creación artística, en la actualidad, tienen características particulares, entre las cuales se destacan: transversalidad en cuanto a diferentes disciplinas artísticas y estéticas; participación activa del púbico/espectador; interactividad online o a través de software; creación de comunidades artista/público; además, de un sinnúmero de medios por los cuales las obras artísticas pueden ser develadas, tanto de forma física como virtual.

En este sentido, existe un trabajo intenso y constante por hallar nuevas formas de expresión artística. Dentro de ellas, encontramos ejemplos desde el uso de robots<sup>7</sup> y hologramas<sup>8</sup> que forman parte de bandas musicales, hasta espacios sonoro-visuales recreando escenas que estimulan sentidos y emociones. La búsqueda de estos nuevos medios expresivos lleva a diversos artistas a explorar áreas fuera de su lugar común: músicos realizando obras visuales; artistas visuales explorando obras a través de la palabra; o literatos dando ritmos musicales a sus versos; entre otros casos.

La idea del proyecto aparece debido a la siguiente pregunta: ¿Cómo sería el sonido de una imagen visual, considerando la totalidad de los colores presentes en ella? El concepto de sumar colores de manera análoga (con pinturas) está muy presente desde los primeros niveles en cualquier sistema educativo. En este caso, la idea propone sumar y obtener el promedio de todos los colores de una imagen digital, o bien promediar los colores de ciertas áreas de ella. La mayoría de programas de edición de imagen y video pueden realizar un análisis de color pixel a pixel, extrayendo valores como HSB, RGB, CMYK, entre otros. La gran cantidad de datos que posee un pixel crea un panorama difuso al momento de establecer qué consideraciones se deben tomar en cuenta para lograr el promedio de colores de manera efectiva. Debido a lo anterior, otro de los alcances que tendrá este proyecto será la búsqueda de una metodología clara para obtener este promedio de color.

La propuesta artística planteada requiere una investigación transversal en áreas fuera de la producción musical, como lo son el manejo de sistemas de colores o la utilización de softwares dedicados al área visual o audiovisual. Además, como ya se mencionó, la instalación artística tendrá un componente interactivo, siguiendo las líneas

<sup>7</sup> Euronews (en español), <<"Compressorhead", la primera banda robot de heavy metal – lemag>>, revisado agosto 2021[, https://www.youtube.com/watch?v=WjnHXgBPS9g](https://www.youtube.com/watch?v=WjnHXgBPS9g)

<sup>8</sup> Videosyalosabes, <<Hatsune Miku Primera Cantante Holográfica>>, revisado agosto 2021, <https://www.youtube.com/watch?v=gkKzAm3ZAk0>

contemporáneas de la creación sonoro-lumínica, considerando aspectos como la participación activa, la interacción sensorial y la ruptura constante de la cuarta pared y del distanciamiento inherente entre obra y público. Esto dará como resultado una instalación que unirá dos mundos de los que, si bien se tiene una idea general de su relación, en la práctica son difíciles de unificar de manera estándar, comprobable y repetible.

La investigación del proyecto planteado propone generar un nuevo rumbo en cuanto a la transducción de colores en sonidos, por lo que, la innovación es un concepto crucial dentro del mismo. Si bien la relación picto-sonora es una propuesta que tiene siglos de ser analizada y estudiada, no se ha llegado al punto de presentar evidencia que conlleve a una teoría clara sobre una transcodificación que resulte en la generación de sonido desde un color.

# **Objetivos del proyecto**

# **Objetivo General:**

- Producir una instalación picto-sonora interactiva que, a partir de la transducción del promedio de colores de una imagen en sonidos, permita al usuario crear ambientes sonoros a través de movimientos corporales.

#### **Objetivos específicos:**

- Proponer un procedimiento para la obtención de un promedio total del color de una imagen.
- Diseñar un método para la transducción del color en sonido.
- Utilizar el color promedio obtenido para la creación de sonidos a través de programación basada en objetos.
- Realizar la instalación picto-sonora, mezclando componentes interactivos y de detección facial con la creación sonora y lumínica en tiempo real.

#### **Descripción del proyecto**

Picto-Sonido es un planteamiento mediante el cual es posible crear sonidos en base a colores. En principio, el proyecto permitirá que un usuario (a través del uso de diferentes softwares) pueda crear ambientes sonoros a partir de un dispositivo-instalación que utilice varios estímulos, desde sensores electrónicos de proximidad, cámara web, luz creada a partir de tachos LED y reconocimiento de movimientos y gestos faciales. A esta idea se sumará el uso de imágenes provenientes de videos en vivo, codificados por softwares, que también darán como resultado sonidos a partir de colores y de los movimientos que los usuarios realicen. Lo anterior dará origen a una instalación pictosonora interactiva.

Los softwares que serán utilizados en el presente proyecto son los siguientes:

- Photoshop: Permite comprobar la información RGB de una imagen; además de entregar la información sobre el HUE° que será analizado.

- Pipette: Funciona como contraprueba de Photoshop en cuanto al análisis de datos RGB de una imagen.

- Academo.org: Es una web que entrega el valor RGB de una longitud de onda determinada.

- Excel: Permitirá el manejo de datos que serán traspasados a Desmos.

- Desmos: Realizar gráficos y ecuaciones de distintas funciones aritméticas.

- Face Osc: Permite obtener el reconocimiento facial que será usado en la generación posterior de sonidos, transformando los movimientos a datos OSC (Open Sound Control).

- MAX/MSP: Múltiples patches reciben y procesan las señales emitidas por Face Osc y de otras fuentes como la cámara web, sensor de movimiento y dispositivos DMX de generación de luz. Se aplica además para transformar los datos recibidos en información MIDI.

- Ableton Live: Se utiliza este software como generador principal de sonido vía MIDI. Varios instrumentos y sintetizadores serán seteados para generar el diseño y el ambiente sonoro de la instalación.

- DAW´s: Softwares como Pro Tools y FL Studio serán utilizados para la creación y edición de samples que serán lanzados por Max/MSP y/o Ableton Live.

Como se puede apreciar a través del listado de softwares a utilizar, el proyecto abarca áreas sobre conocimiento musical, así como del desarrollo visual o pictórico. Sumado a esto, existe un componente físico-matemático implicado tanto en la comprensión del sonido (propagación y cálculos), así como en los diferentes arreglos aritméticos necesarios para lograr la transducción propuesta. Todo esto se une de manera horizontal no jerárquica, implicando que las relaciones picto-sonoras y científicoartísticas siempre han existido y se deben explorar/explotar para generar una ruptura y creación de nuevos horizontes, tanto artísticos como sociales. Si agregamos a lo anterior el componente interactivo, se obtiene una obra que puede dialogar con las nuevas tendencias creativas y artísticas tanto a nivel tecnológico como psico-emocional.

Siempre ha habido curiosidad recíproca entre las diversas disciplinas artísticas y cognitivas, por lo que proyectos como éste permiten encuentros y diálogos que pueden resultar en nuevas investigaciones, realidades y paradigmas aplicables a diferentes esferas del quehacer humano.

#### **Metodología**

En cuanto a la investigación del proyecto, se tomarán en cuenta trabajos y artículos especializados provenientes de sitios webs y universidades, además de artículos indexados en páginas de repositorios. Serán también considerados estudios previos que sirven como aproximación a los temas y resultados tratados en el proyecto. Además de lo anterior, se realizarán pruebas y ensayos con usuarios para identificar posibles problemas y/o fortalezas de los procesos que serán usados para la creación de esta instalación pictosonora.

Ahora bien, los colores en cuestión serán considerados a partir de una imagen digital mediante el cálculo del promedio total de colores de una imagen o de algún área de ella, cuyos valores serán expresados en RGB. Como ejercicio preliminar, y una vez obtenido el promedio de color, este será ingresado en el programa Photoshop que nos entregará un valor de matiz (H o HUE°). Luego, este valor H será utilizado para encontrar un valor de longitud de onda que, al ser indexado en la ecuación que se muestra a continuación, dará como resultado la frecuencia del sonido que corresponde a este color específico.

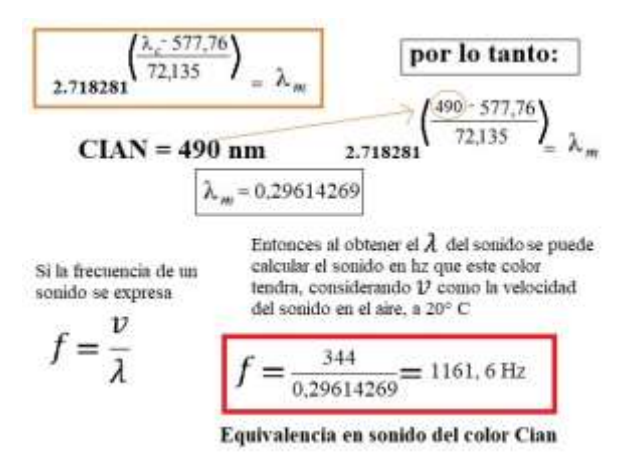

Figura iv. Ejemplo ecuación de transducción. Longitud de onda 490 nm correspondiente al color Cian. Imagen propia.

Una vez obtenida la/s nota/s a partir de la imagen, estas serán usadas para crear sonidos con distintas características que a su vez serán manipulados a través de softwares de síntesis sonora y de control de efectos. Para fines de la instalación a crear, este proceso se programará y realizará en tiempo real utilizando el software Max/MSP.

El programa Face Osc está basado en reconocimiento facial, permitiendo mapear diferentes gestos y partes del rostro (cejas, ojos, nariz, mandíbula boca), los que posteriormente modificarán parámetros asignados a patches en Max/MSP. De esta forma, Max/MSP tendrá seteado un sistema de recepción de estos estímulos y permitirá generar señales que serán usadas para la generación de notas MIDI y señales de control que actuarán sobre el programa Ableton Live. Este último software será el encargado de emitir los sonidos que serán creados por síntesis a través de sus diferentes configuraciones de instrumentos MIDI. Como se mencionó anteriormente, serán usadas imágenes provenientes de videos, las que enviarán otras señales hacia Ableton Live, generando nuevas líneas rítmicas y melódicas.

#### **Capítulo 1: Color y sonido**

#### **1.1 Consideraciones sobre color**

Lo primero que se debe aclarar es que un color no existe como tal. Es más bien una respuesta al estímulo que recibe un órgano específico del cuerpo: el ojo (junto a su mecanismo de nervios). Este estímulo se refiere a ciertas longitudes de onda dentro un rango de luz visible para el ser humano. En sí mismas, las ondas lumínicas son incoloras, y el color vendría a ser un resultado de la percepción del ojo a distintas longitudes de onda (ʎ) que forman el espectro visible de luz blanca. Esta luz blanca se compone por los colores del espectro que van desde el rojo hasta el violeta.

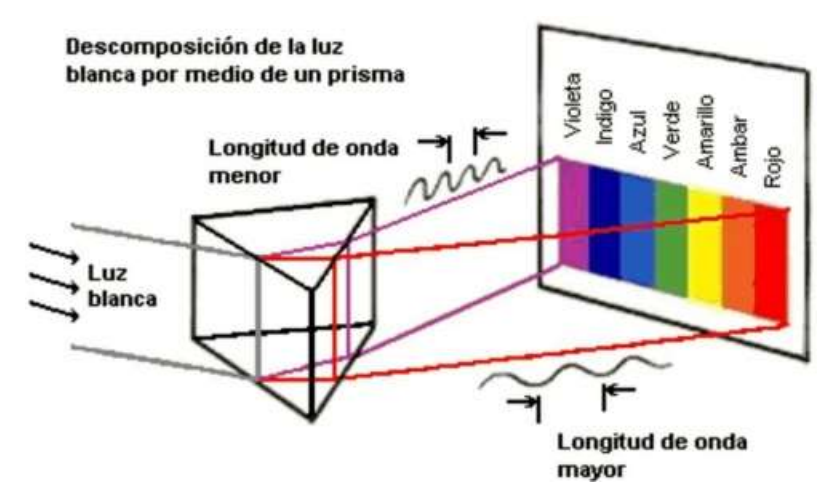

Figura 1.1 Descomposición de luz blanca a través de prisma. Imagen: sedici.unlp.edu.ar

Cuando se percibe el color de un objeto, lo que ocurre es que la superficie de este objeto refleja una parte del espectro de luz blanca y absorbe el resto. Esto significa que un objeto que "se ve" de color rojo, está absorbiendo todas las longitudes de onda excepto las rojas, que son las que podemos ver debido a que son reflejadas del mismo. Esto lo descubrió Isaac Newton en 1666, al darse cuenta que al pasar luz blanca a través de un prisma, esta se dividía en un espectro de colores igual que un arcoíris: rojo, naranja, amarillo, verde, azul, índigo y violeta.

Ahora bien, cuando hablamos de sumar colores existen dos tipos de procedimientos: la suma sustractiva y la suma aditiva. La primera, hace referencia a los *colores pigmento o materia*, como óleos, témperas o lápices de color, entre otros. Al mezclarlos se resta luminosidad, o sea que el color obtenido es más oscuro, llegando eventualmente al color negro. Este es el concepto usado de manera clásica en el arte y la pintura, siendo la vía general en que los pintores crean, por ejemplo, el color negro, ya que rara vez se utiliza el pigmento negro de forma directa, más bien, se llega al negro a través de la suma de múltiples colores. Por otro lado, está la suma aditiva de colores, y esta hace referencia a los *colores luz* que provienen de una fuente luminosa, generalmente asociados a soportes modernos como pantallas de televisor, computadoras, etc. Este último concepto es central para el presente proyecto, ya que el medio de transducción en la obra final será digital.<sup>9</sup>

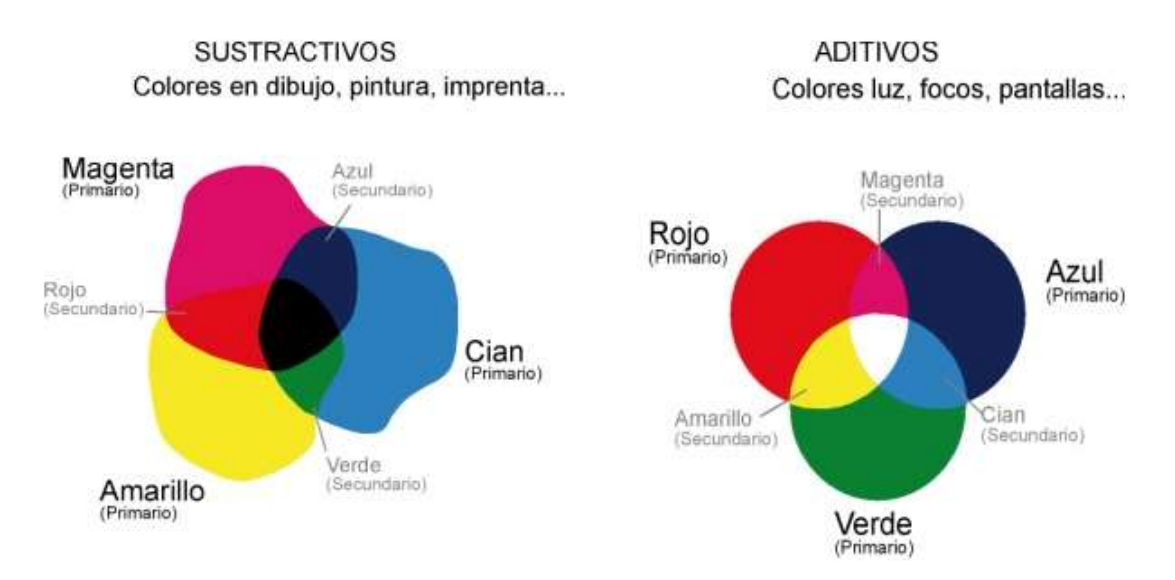

Figura 1.2 Combinación de colores. sustractiva (pintura) y aditiva de colores (RGB). Imagen: sedici.unlp.edu.ar

#### **1.2 Consideraciones sobre sonido**

El sonido es una onda mecánica longitudinal que se propaga a través de un medio elástico. Nuestro oído es capaz de percibir algunos de estos sonidos (en un rango de frecuencia de 20 Hz a 20 KHz) y nuestro cerebro los procesa de manera que podemos escucharlos.<sup>10</sup> En otras palabras, el sonido es una onda o vibración que viaja en un espacio que posee un medio que lo contenga. Lo más común en sonido es usar la medida Hz (Hertz o Hercios) que identifica la frecuencia, expresada mediante una fórmula que incluye la longitud de onda de dicha vibración. Una de las posibilidades al calcular la

<sup>9</sup> A. Stivala, J. Pezzucchi, M.B. Anguio, << Nociones elementales del color. Propiedades, desaturación y uso simbólico>>, Universidad Nacional de La Plata (apuntes): 2-8,

http://sedici.unlp.edu.ar/bitstream/handle/10915/77857/Documento\_completo.pdf-

PDFA.pdf?sequence=1&isAllowed=y

<sup>&</sup>lt;sup>10</sup> Soporte multimedia;  $<<$ ; Qué es el sonido?>>, agosto2020, https://soportemultimedia.com/que-es-elsonido/

frecuencia de una onda mecánica en un medio elástico, es despejándola de la siguiente expresión:

$$
\Lambda = \frac{V}{f}
$$
\n
$$
\Lambda = \text{Longitud de onda}
$$
\n
$$
V = \text{Velocidad de onda}
$$
\n
$$
f = \text{Freuencia}
$$

Figura 1.3 Formula longitud de onda. Imagen propia.

Como se puede apreciar, esta ecuación nos entrega el valor de longitud de onda basándose en v, que es la velocidad de las ondas sonoras en el aire a  $20^{\circ}$  C (344 m/s) y en f que representa la frecuencia de dicho sonido, pudiendo citar como ejemplo el conocido La 440 Hz.

# **1.3 Referencias históricas sobre estudios entre color y sonido**

Si bien el color y el sonido son percibidos por diferentes órganos del cuerpo, tienen en común un factor preponderante: ambos son vibraciones. En este sentido son innumerables los estudios realizados en este campo, y uno de los primeros y más importantes fue el trabajo de Athanasius Kircher. En sus tratados "*Musurgia Universalis Ars magna sciendi sive combinatorica" y* "*Ars magna lucis et umbrae"*, propone la homogeneidad ulterior de lo perceptible¸ o bien, que los estímulos se pueden considerar de forma transversal a los sentidos.<sup>11</sup> Isaac Newton siguió estos estudios y desarrolló su conocida rueda de colores, publicada en su libro *Opticks* (1704), la cual presenta diferentes anchos de sección para cada rango del espectro de color visible. Si bien hay muchas explicaciones en cuanto a la elección de las notas correspondientes a cada sección, una de las más aceptadas es la que se basó en antiguas escalas griegas, tomando en cuenta también los objetos celestes del sistema solar. De todas formas, se conoce que no hay una razón científica para la relación que propone entre los colores y sonidos.<sup>12</sup>

<sup>11</sup> Rubén Díaz Cabiedes, << Cromopianos, órganos de color y cromatófonos: así fracasó la música para los ojos>>, Jot Down (noviembre 2021), https://www.jotdown.es/2013/10/cromopianos-organos-decolor-y-cromatofonos-asi-fracaso-la-musica-para-los-ojos/

<sup>&</sup>lt;sup>12</sup> Renzo Shamey,  $<<$  Colors and the associated musical notes in Newton´s color wheel $>>$ , Reserchgate (octubre 2021), https://www.researchgate.net/figure/Colors-and-the-associated-musical-notes-in-Newtons-color-wheel-shown-in-his-book\_fig1\_303895862

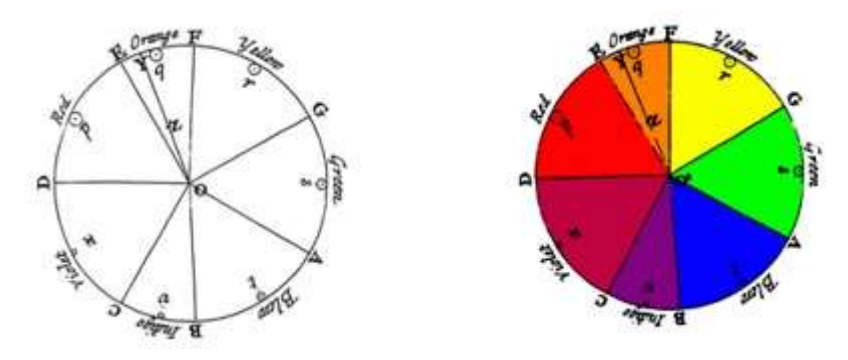

Figura 1.4 Rueda de color Isaac Newton. Comparación con escala musical. Imagen: jotdown.es

Otro erudito, el jesuita Louis Bertrand Castel, creó en 1725 el *clavecín ocular*  (primero de su tipo). Era un órgano que se tocaba produciendo una obra musical y proyectando en una pantalla incorporada un grupo de colores que animaban las notas del órgano, generándose así el primer recital audiovisual. Su relación en cuanto a color y escala musical fue basada en el modelo propuesto por Newton.

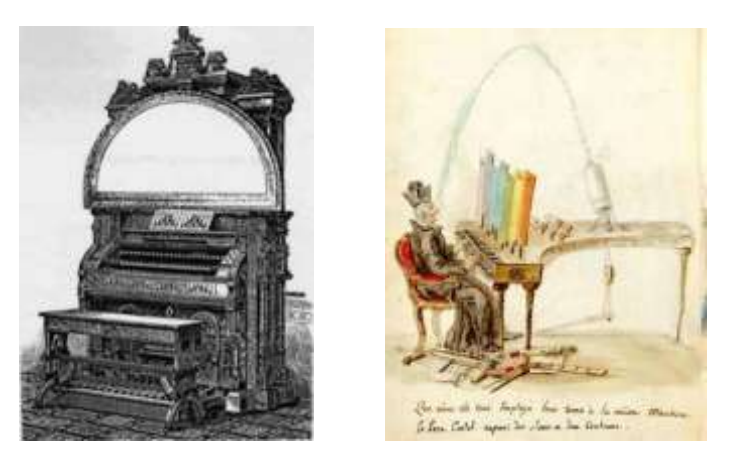

Figura 1.5 Clavecín ocular. L.B. Castel. Imagen: pandemonium-neuraska.blogspot.com y sineris.es

Por otro lado, Alexander Rimington, en su libro *Colour Music: The Art of Mobile Colour*, dejo obsoleta toda teoría publicada hasta ese momento respecto de la relación entre color y sonido. Según él, no existía un sistema universal para corresponder tono y cromatismo y propuso un sistema que tomara en cuenta diferentes variables. De todas formas, sus postulados también adolecen de una falta de pruebas científicas y más bien se basan en sus propias percepciones subjetivas.<sup>13</sup>

La imagen a continuación muestra distintas relaciones entre sonido y color propuestas por diferentes científicos y músicos:

<sup>13</sup> Rubén Díaz Cabiedes, << Cromopianos, órganos de color y cromatófonos…

| <b>Notas musicales</b> | <b>Colores asignados</b> |               |                |                 |                   |
|------------------------|--------------------------|---------------|----------------|-----------------|-------------------|
|                        | <b>Newton</b>            | <b>Castel</b> | <b>Wallace</b> | <b>Scriabin</b> | <b>De Maistre</b> |
| с                      |                          |               |                |                 |                   |
| C#                     |                          |               |                |                 |                   |
| D                      |                          |               |                |                 |                   |
| D#                     |                          |               |                |                 |                   |
| E                      |                          |               |                |                 |                   |
| F                      |                          |               |                |                 |                   |
| F#                     |                          |               |                |                 |                   |
| G                      |                          |               |                |                 |                   |
| G#                     |                          |               |                |                 |                   |
| A                      |                          |               |                |                 |                   |
| A#                     |                          |               |                |                 |                   |
| B                      |                          |               |                |                 |                   |

Figura 1.6 Relaciones sonoro musicales de diferentes autores. Imagen tomada de pág. viii

Destacable es el caso de Alexander Scriabin, por diversos motivos. El sufría una condición denominada *sinestesia*, que en su caso se manifestaba en la visualización de colores a través estímulos sonoros. Esta condición, lo llevó a componer obras musicales desde esa perspectiva, llegando a producir una obra que fue el primer intento comercial a gran escala de una obra audiovisual. Esta obra fue presentada en el Carnigie Hall en 1915, con la participación de la Russian Symphony Orchestra of New York, dirigida por Modest Altschuler, con la presencia de la pianista Marguerite Volavy. La obra de Scriabin era conocida como *Prometeo: el poema de fuego*. Se llegó a solicitar que el público asistiera vestido de blanco, ya que todo estaría relacionado tanto con lo sonoro como con lo visual. A pesar de todo esto, ocurrió lo inesperado y el público asistente no fue receptivo a esta propuesta (tan adelantada para su época), por lo que el concierto fue considerado un fracaso.<sup>14</sup> Pese a ello, casi 100 años después, la candidata doctoral Anna Gawboy dio una finalización a este trabajo, recreando lo que podría haber sido esta experiencia pictosonora, dando un resultado totalmente espectacular y absolutamente vigente con las  $t$ endencias artistas actuales. $15$ 

## **1.4 Referencias modernas de trabajos sobre color y sonido**

## **1.4.1 El Eyebrog**

En este mismo sentido, podemos encontrar el caso del Eyeborg desarrollado por Neil Harbisson quien también presenta sinestesia. A Harbisson se le considera el primer

<sup>&</sup>lt;sup>14</sup> Rubén Díaz Cabiedes, << Cromopianos, órganos de color y cromatófonos...

<sup>&</sup>lt;sup>15</sup> Yale Campus, << Scriabin´s Prometheus: Poem of Fire>>, revisado octubre 2021, minuto 9:30, https://www.youtube.com/watch?v=V3B7uQ5K0IU

*cyborg* a nivel mundial, debido a su invento, implantado en su propio cráneo, que transforma los colores a notas musicales a través de una escala (creada por Harbisson), llamada Sonocromática.<sup>16</sup>

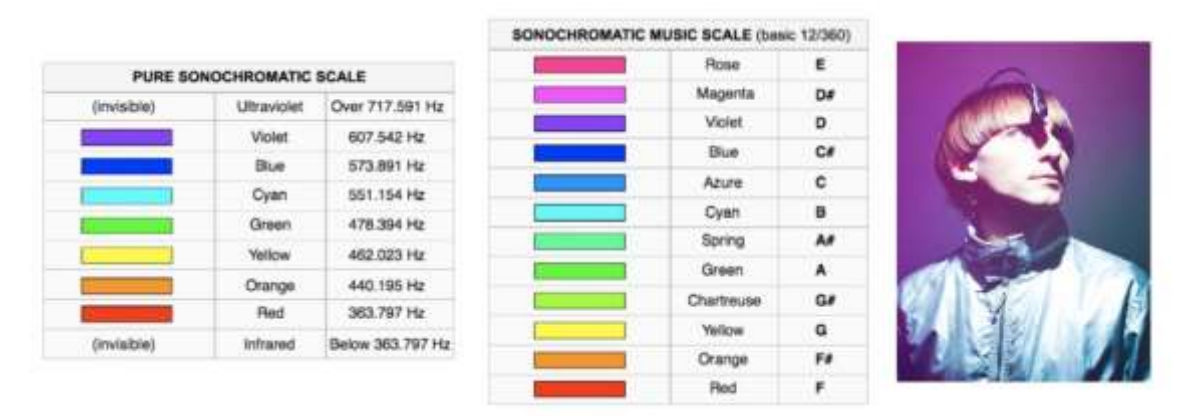

Figura 1.7 Escala Sonocromática. Eyeborg y Neil Harbisson. Imagen tomada de pág. ix

Esta escala está creada basándose en una relación directa entre el espectro visible y una escala cromática; y posee también coincidencias con otros sistemas de relación pictosonoros relacionadas con la altura de sonido y color.

#### **1.4.2 ROY G BIV**

Otro ejemplo de este tipo de trabajos, es la app ROY G BIV, que permite tomar un color de cualquier objeto y transducirlo a sonido/s. "Esta aplicación usa los valores Matiz, Saturación y Luminosidad para crear sonidos con una frecuencia, oscilación y ataque/decay determinados".<sup>17</sup> La app analiza el color preponderante del objeto/escena que la cámara del celular esté captando e integra controles de sintetizador que pueden ser usados para modificar la onda generada (convirtiéndose en un elemento interactivo). La idea que presenta esta aplicación es muy peculiar, ya que cumple con la premisa transducir el color a sonido, pero tampoco ofrece resultados que permitan normalizar la conversión de sonido a color. Su funcionamiento está enfocado más al entretenimiento que a un proceso de conversión estándar.

<sup>16</sup> Tatiana Cuoco, <<Eyeborg>>, Proyecto IDIS…

<sup>&</sup>lt;sup>17</sup> John Brownlee, <[<Turn Color Into Sound With This Synesthesia Synthesizer App>](https://www.fastcompany.com/3033213/turn-color-into-sound-with-this-this-synesthesia-synthesizer-app)>, Fast Company (Julio 2018),

https://www.fastcompany.com/3033213/turn-color-into-sound-with-this-this-synesthesia-synthesizer-app

#### **1.4.3 NASA Hubble**

Hace alrededor de un año, la NASA realizó un interesante trabajo de sonorización sobre unas imágenes obtenidas a través del telescopio Hubble, a propósito de su aniversario. En la descripción del video señala lo siguiente:

"¿Cómo "suena" el *Cosmic Reef*? Esta sonorización de datos ofrece una nueva forma de experimentar la imagen del 30 aniversario del Hubble sobre dos nebulosas vecinas ubicadas a 163.000 años luz de distancia. El rojo indica la presencia de hidrógeno y nitrógeno y el azul indica oxígeno. En esta sonorización, al azul se le asignan tonos más altos y tonos más bajos al rojo. No hay sonido en el espacio, pero las sonorizaciones nos permiten conceptualizar la información en imágenes con nuestros oídos".<sup>18</sup>

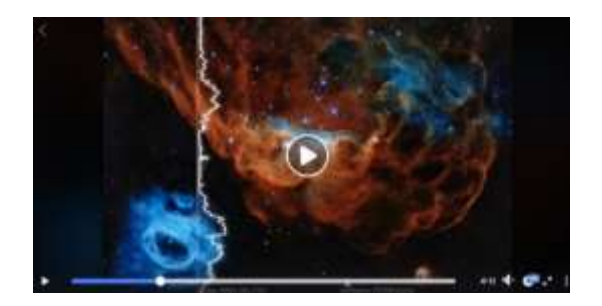

Figura 1.8 Imagen del Cosmic Reef del telescopio Hubble. Imagen: Facebook/NASAHubble.

Es interesante esta transducción desde lo coloro a lo sonoro, ya que sin lugar a dudas toma en cuenta las sensaciones que lo visual genera en las personas. Sin embargo, estas concesiones son libres, y no se basan en ningún método para la asignación de notas. Una vez más estamos frente a lo subjetivo

# **1.5 Inventos modernos sobre la relación picto-sonora**

#### **1.5.1 Colorímetro**

Ahora bien, uno de los descubrimientos que más se acerca a una normalización en la medición de color es el Colorímetro. Este aparato mide las tres características más importantes del color: matiz, saturación y luminosidad. Permite realizar comparaciones

<sup>&</sup>lt;sup>18</sup> NASA's Hubble Space Telescope, <[<Sonification](file:///C:/Users/jmank/Desktop/TESIS%20FINAL/Sonification) of Cosmic Reef>>, https://www.facebook.com/NASAHubble/videos/792532488147254/

confiables entre dos colores que se presentan en distintos objetos, y también hacer comparaciones con colores de referencia. Las lecturas están expresadas en valores L.a.b., que van de negro a color blanco (el más brillante) representado en un plano cartesiano de tres ejes (eje L, eje a, eje b). Este conjunto de valores conforma la base para muchos sistemas de colores, incluyendo los sistemas RGB o CMYK usados en páginas web y en programas de edición de imagen y video.

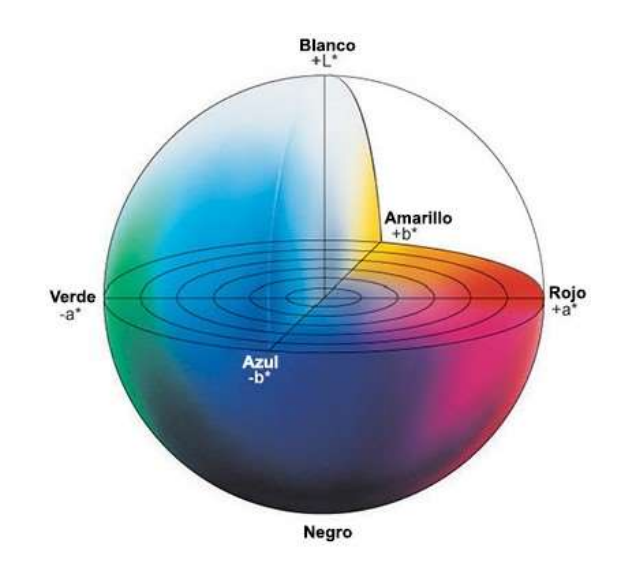

Figura 1.9 Representación de espacio de color L.a.b. Imagen: aquateknica.com

# **1.5.2 Fuentes luminiscentes de colores: RGB**

Actualmente, la mayor parte de las imágenes que vemos son a través de monitores o pantallas de una computadora, teléfono celular, tablet u otro dispositivo similar. Cabe señalar, que la codificación que se usa comúnmente en sitios web o aplicaciones es HTML, y dentro de ella los colores son expresados en RGB. Esto nos sitúa un escenario donde los colores que vemos a través de las pantallas no son reales, sino un estándar de colores digitales.

Como ya se ha mencionado con anterioridad, la producción de colores digitales consiste en partir del negro y sumar una mayor o menor cantidad de colores rojo, verde y azul, además de añadir mayor o menor cantidad de luz (brillo/*brightness*); siendo conocido este proceso como mezcla aditiva de color. Si vemos un círculo de colores digitales, encontraremos que la suma de todos ellos (al centro) da como resultado el color blanco, de ahí su nombre mezcla aditiva, refiriéndose a la adición de luz:

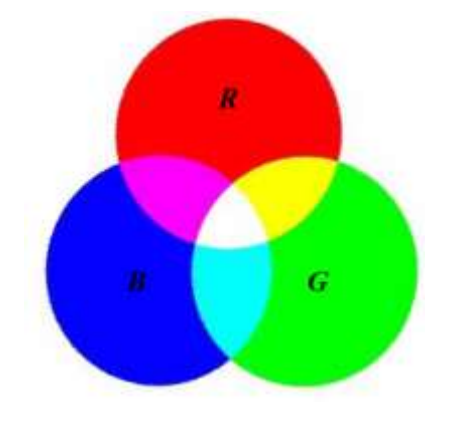

Figura 1.10 Circulo básico de colores RGB. Colores primarios y secundarios. Imagen propia

# **1.6 Suma o combinación de colores RGB**

De la imagen anterior también se desprende que la combinación de colores digitales también es distinta a la combinación de colores análogos (pintura), resultando el amarillo, por ejemplo, de la mezcla en partes iguales entre verde (G) y rojo (R). Este fenómeno se explica a través de conceptos de valores RGB, tomando el 0,0,0 como ausencia de color digital (negro) y el 255, 255, 255 como la combinación de todos los colores (blanco).

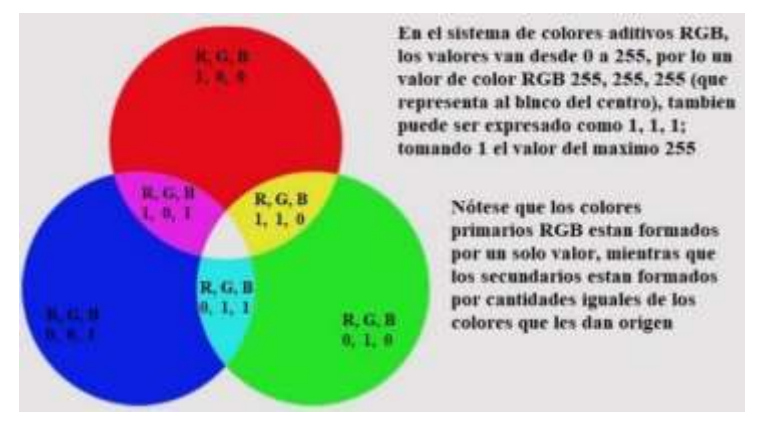

Figura 1.11 Comparación de valores RGB. Medición tipo 255,255,255 y 1,1,1. Imagen propia

Alterar alguno de estos valores implica cambiar también valores de matiz (HUE°), saturación (Saturation) y luminosidad (Value) de un color especifico. Como se muestra a continuación:

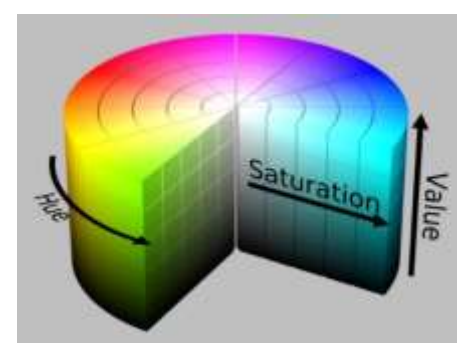

Figura 1.12 Representación espacio de color HSV o HSB. Imagen: nycdoe-cs4all.github.io

Lo anterior puede ser corroborado fácilmente en el programa Photoshop (o similares como Pipette):

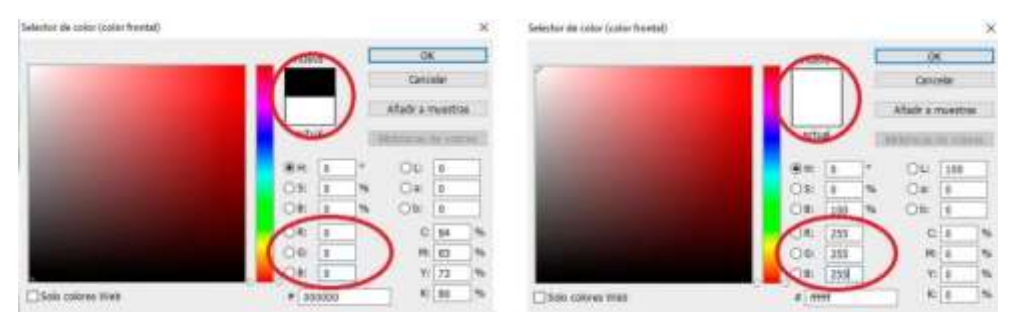

Figura 1.13 Colores negro y blanco (código RGB). Imagen propia: Photoshop.

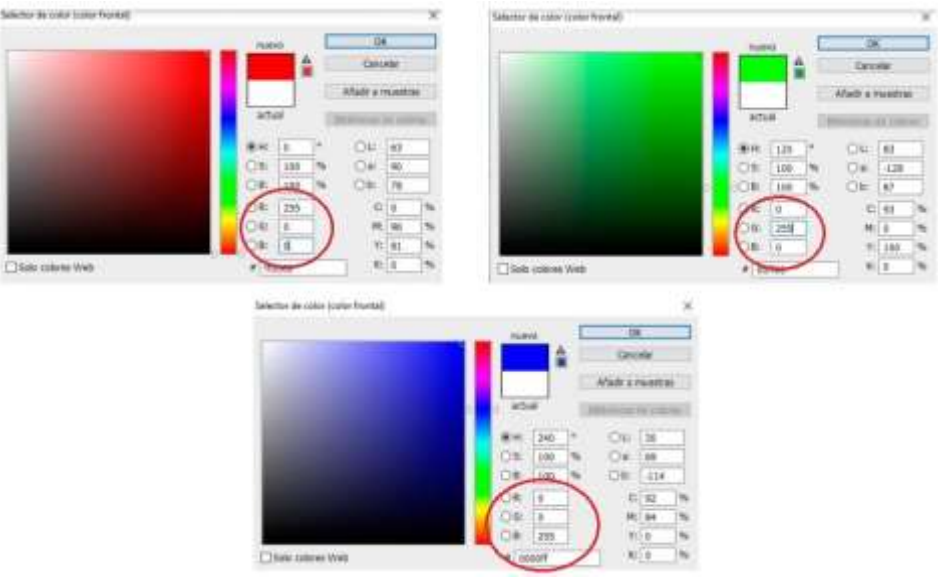

Figura 1.14 Colores primarios rojo, verde y azul (código RGB). Imagen propia: Photoshop.

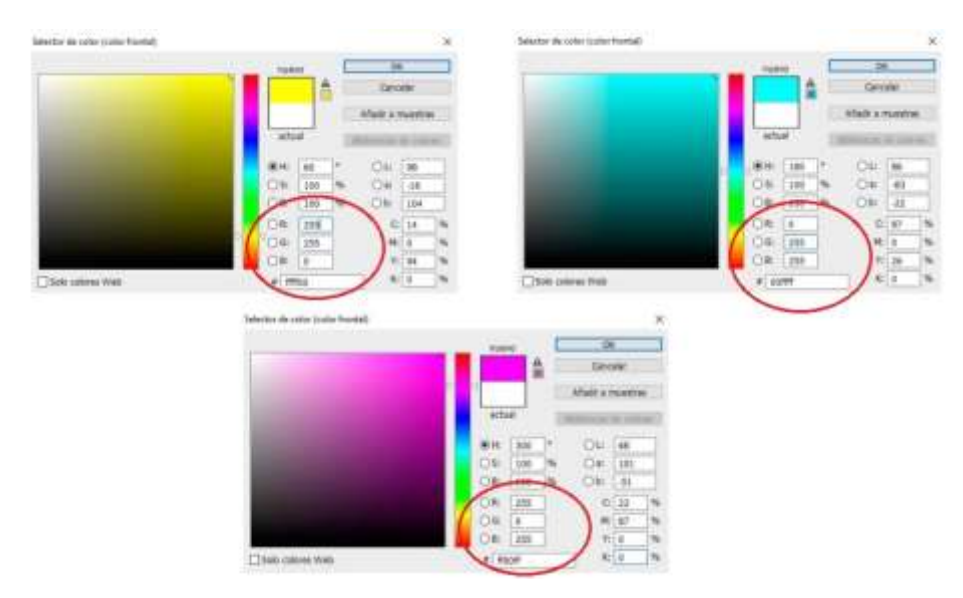

Figura 1.15 Colores secundarios (RGB). Amarillo, cian y magenta. Imagen propia: Photoshop.

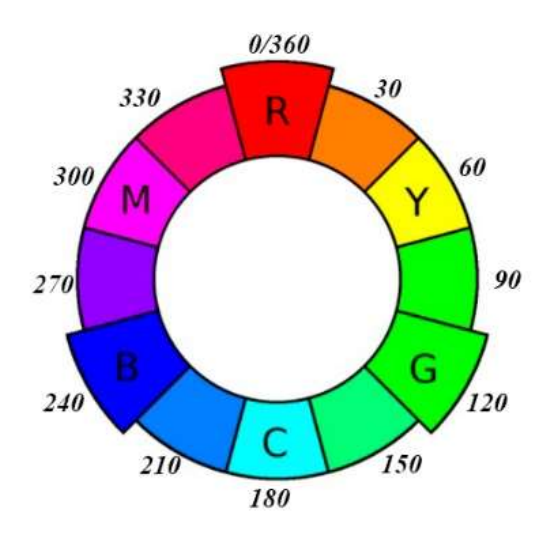

**1.7 Colores RGB y relación con HUE°**

Figura 1.16 Rueda de color RGB. Colores y respectivos grados. Imagen: filosofia.com

Como ya se mencionó, la combinación de colores RGB (la Figura 1.16 muestra incluso los colores RGB terciarios) entregará un valor HUE° en grados (rueda de color), que nos permitirá crear una correlación aritmética que permitirá, finalmente, encontrar los valores de longitud de onda de color que serán usados para determinar la transducción de picto-sonora a través de una ecuación matemática.

Para aclarar este panorama se usará como ejemplo la obtención del color cian. Como se ve en la imagen anterior, el cian está formado por partes iguales de verde (G) y azul (B), entonces cualquier combinación en partes iguales de estos dos colores nos dará un HUE° cian. Si promediamos el código RGB azul 0,0,255 y el código RGB verde 0,255,0 se obtiene lo siguiente:

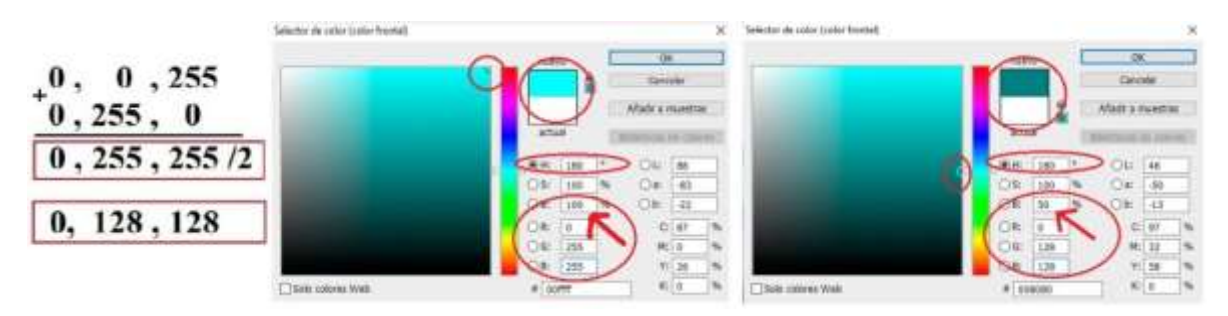

Figura 1.17 Ejemplo de obtención de color Cian a través de promedio RGB. Comprobación de códigos RGB y HSB en Photoshop. Imagen propia: Photoshop.

Al observar el HUE° de ambos colores, se comprueba que es el mismo, a pesar de tener diferentes valores RGB, así como de brillo. Si bien la operación realizada se hizo únicamente con 2 pixeles, también es válida para un número N de pixeles, o el total de pixeles de una imagen, dando un HUE° representativo de toda una imagen. El valor HUE° de un código RGB determinado, será el que nos permitirá conocer la longitud de onda dentro del espectro visible de la luz, a través de un acercamiento empírico-aritmético. La dificultad de este procedimiento se presenta si se quiere definir la longitud de onda de un color con HUE° 67°, 155° u otro valor no conocido previamente. Para ello debemos considerar el siguiente código escrito en Java que nos ayuda a determinar los rangos de longitudes de onda de los colores primarios y secundarios:

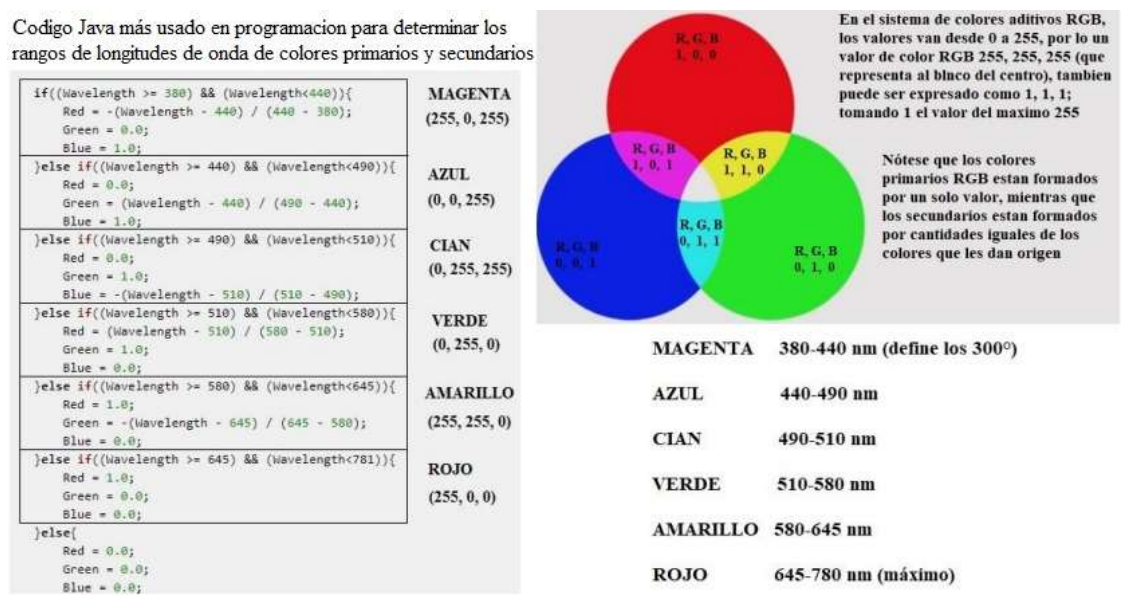

Figura 1.18 Código RGB en Java y su valor en el

espectro visible. Usado en programación,. Imagen Propia.

A través de la plataforma online Academo.org,<sup>19</sup> se puede comprobar la coincidencia de los códigos RGB de colores primarios y secundarios con sus distintas longitudes de onda:

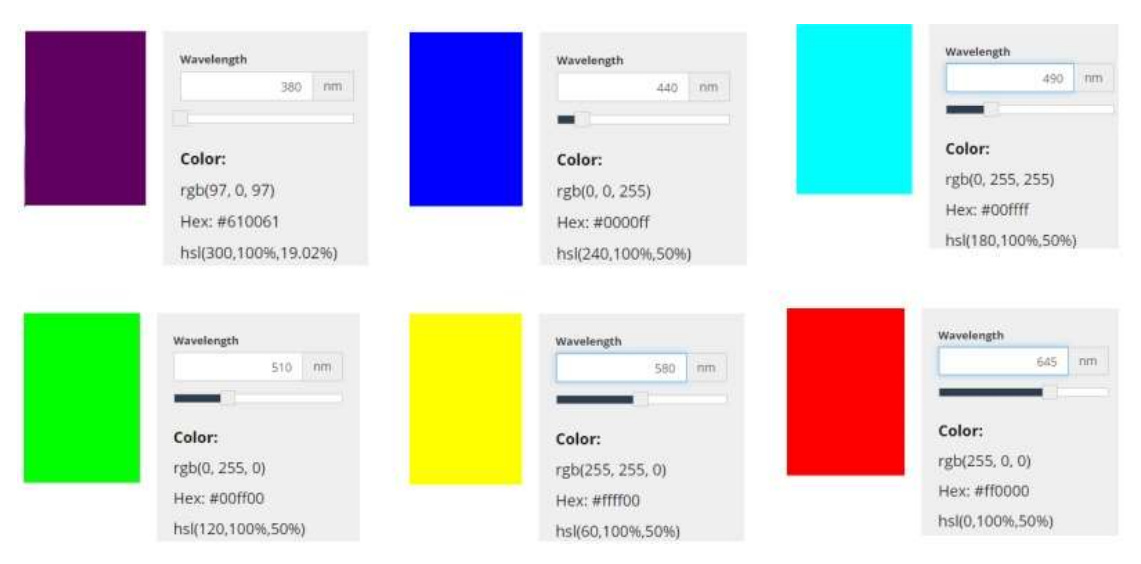

Figura 1.19. Comparación entre códigos RGB y longitudes de onda. Imagen: academo.org

Nótese el hecho que el primer color (púrpura) tiene un HUE° de 300 grados, pero su código RGB es 97,0,97. Esto se debe a que este valor de HUE° es el máximo que se puede utilizar en colores digitales, ya que de ahí en adelante el color magenta comienza a mezclarse nuevamente con el rojo (de ahí su color rosáceo). Este color 97,0,97 - magenta oscuro o con brillo al 38% en Photoshop- y su HUE° 300 representan el límite superior de las longitudes de onda, donde comienzan los colores "ultravioletas". Así mismo, el valor 255,0,0 representa el límite visual donde comienzan los colores "infrarrojos".

<sup>19</sup> Academo, << Colour-Temperature Relationship>>, noviembre 2021, https://academo.org/demos/colour-temperature-relationship/

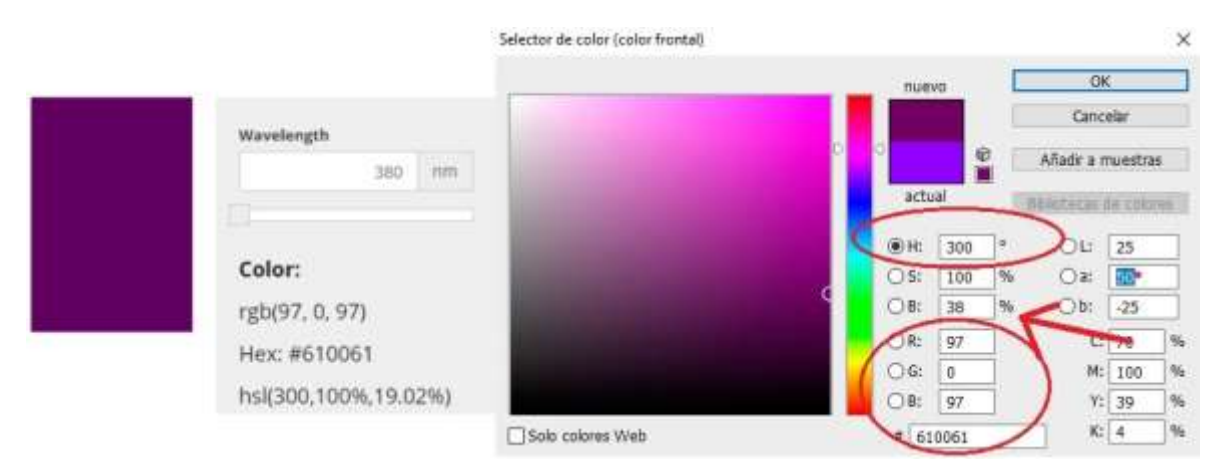

Figura 1.20 Photoshop vs Academo. Comparación de RGB y valores HUE° color magenta. Imagen propia: Photoshop.

Si ordenamos los datos de grados y longitudes de onda en una tabla, se puede obtener una relación matemática. Para ello será utilizará la plataforma Desmos, que permite una visión clara de los datos y su relación:

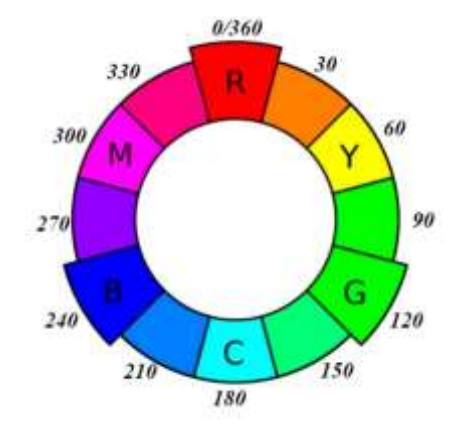

Figura 1.21 Rueda de color RGB. Imagen tomada de pág. 12

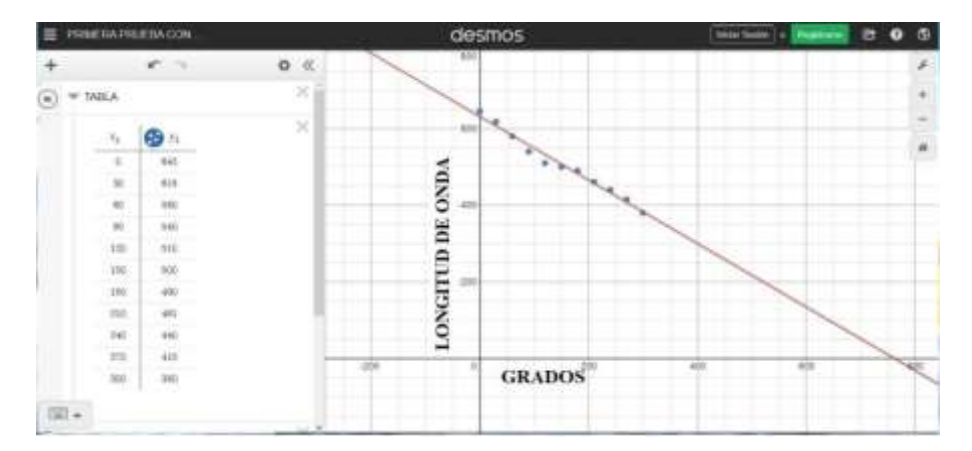

Figura 1.22 Obtención de gráfica comparativa entre de onda del espectro visible. HUE° (eje x) vs longitudes de onda (eje y) tomados de la rueda de color RGB.. La línea roja representa una función interpolada de todos los puntos obtenidos. Imagen propia: desmos.com

# **1.8 Transducir un color a sonido**

#### **1.8.1 Antecedentes**

Todo lo analizado hasta este momento nos permite basar los datos en un trabajo desarrollado por Joaquín Pérez y Eduardo J. Gilbert, quienes han llegado a una ecuación que transforma el sonido en color a través de la relación entre longitudes de onda conocidas de las notas musicales y las longitudes de onda de los colores:

 $\lambda_c = 72,135 \ln(\lambda_m) + 577,76$ 

Donde  $\lambda_m$ representa a la longitud de onda del sonido en particular y  $\lambda_c$  representa la longitud de onda del color resultante.

> Figura 1.23 Ecuación de transducción desde sonido a color. Imagen propia.

## **1.8.2 Cálculo**

El mayor inconveniente del presente proyecto fue lograr transformar un valor RGB a un valor de longitud de onda. Como se explicó anteriormente, el valor ya se puede conocer, por lo que solo faltaría realizar la operación inversa de la ecuación antes planteada.

$$
\lambda_c = 72,135 \ln(\lambda_m) + 577,76
$$
\n
$$
\ln(\lambda_m) = \frac{\lambda_c - 577,76}{72,135}
$$
\nSiendo: ln = log<sub>e</sub> y e= 2.718281\nEntonces: 
$$
log_e(\lambda_m) = \frac{\lambda_c - 577,76}{72,135}
$$
\n
$$
\frac{\lambda_c - 577,76}{72,135} = \lambda_m
$$
\n2.718281

Figura 1.24 Arreglo inverso de la ecuación de transducción. Imagen propia.

Se continuará usando el color cian como ejemplo, y su longitud de onda 490 nm será indexada en el siguiente arreglo matemático:

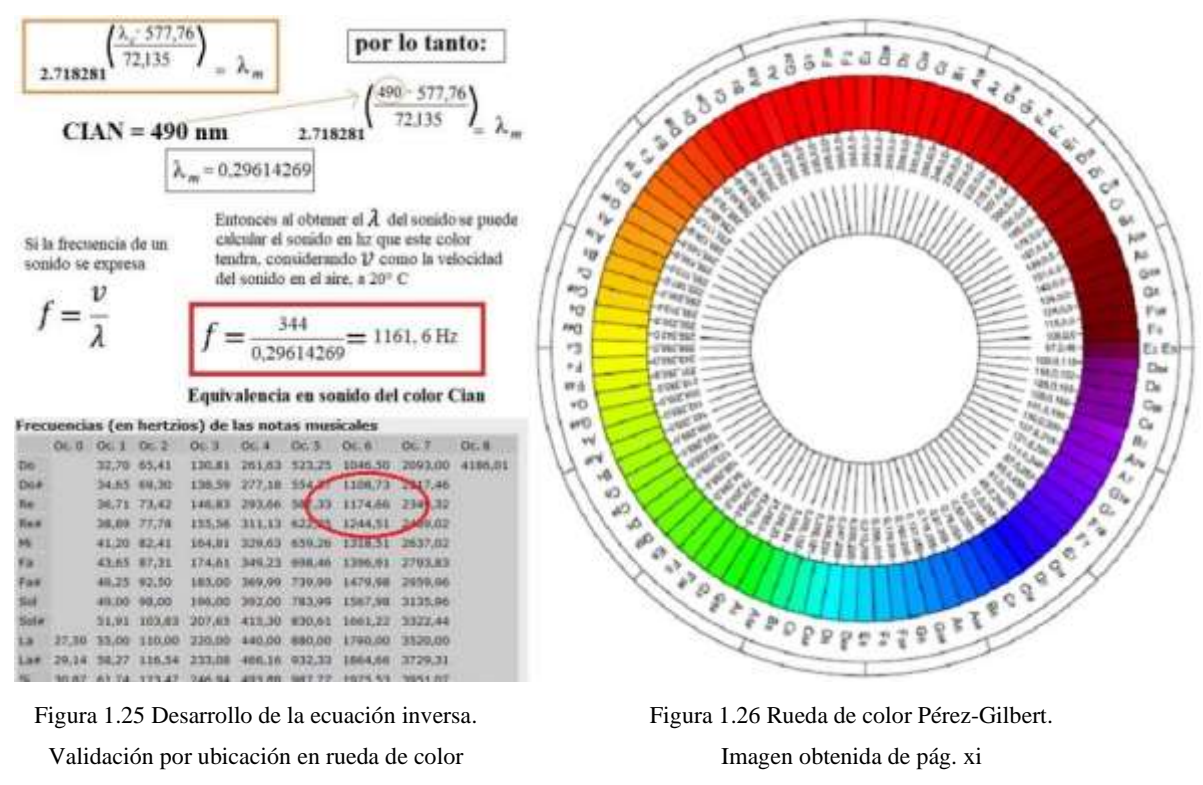

Pérez-Gilbert. Imagen propia

En este ejemplo, el color cian con su código RGB 0,255,255 y longitud de onda 490 nm, se puede transducir a un sonido con 1161.6 Hz de frecuencia, que estaría muy cercano a la nota Re en su 6ta octava (1174,66 Hz). En la rueda de color propuesta por Joaquín Pérez y Eduardo J. Gilbert se puede visualizar como el color cian corresponde a la nota Re6. Este procedimiento es repetible y se obtienen resultados comprobables, por lo que se corrobora que el método es funcional.

#### **Capítulo 2: Interacción y transversalidad**

Según la RAE, interacción es la acción que se ejerce recíprocamente entre dos o más objetos, personas, agentes, fuerzas, funciones, etc. Por otro lado, indica que una de las acepciones de la transversalidad es que se relaciona con distintos ámbitos o disciplinas, en lugar de enfocarse en un problema concreto. De lo anterior podemos deducir que una interacción transversal tendrá múltiples elementos a considerar en cuanto a la instalación que se llevara a cabo, como son los factores análogos, digitales y propiamente corporales, además de las condicionantes técnicas y físicas propias del lugar donde se realice la presentación.

#### **2.1 Relaciones análogo-digitales**

En el mundo del audio es muy común oír los términos análogo y digital. Lo análogo se refiere a lo no cuantizado, a los sonidos "naturales" de los instrumentos, o más bien a la continuidad infinitidecimal de cada sonido. Por otro lado, el sonido digital hace referencia a un sonido de características discretas (continuidad truncada) que se crea mediante un proceso de codificación digital, encontrándolos en teclados, baterías y percusiones electrónicas, guitarras tipo Variax, instrumentos de viento digitales, interfaces de audio, entre otros. Es posible mediante herramientas técnicas, convertir una señal digital a una señal análoga y viceversa, y esta transformabilidad de formatos actualmente constituye el estándar que se utiliza en todo aspecto relacionada a la tecnología lumínica y de audio.

#### **2.2 Instrumentos musicales y el ser humano**

Por lo general, se entiende que para crear música se necesita tener un "instrumento" que produzca los sonidos; y por instrumento se entiende a los típicamente ejecutados por una banda o músico solista. Estos instrumentos debido a que se ejecutan a través de fenómenos físicos se los considera análogos.

La mayoría de bandas de música popular anteriores a los años 70 creaban y tocaban su música de manera análoga, o dicho de otra forma con instrumentos análogos en vivo. Luego con la aparición de los sintetizadores bandas como The Beatles, Pink Floyd, Vangelis y otros, se han valido de sonidos sintéticos mezclados con sonidos análogos para crear sus obras. Con el advenimiento de las computadoras y sistemas digitales, se ha popularizado el uso de instrumentos digitales como máquinas de rítmo, teclados digitales,

controladores, DAWS, entre otros. Actualmente, y dentro de la categoría de lo digital, estamos frente a una realidad que nos permite crear obras sonoras usando otro tipo de instrumentos, conformados de sensores electrónicos, activadores o triggers, controles digitales, hasta el uso de datos tranferidos por vía remota. Esto invita a cuestionar el hecho de que un instrumento musical debe verse o funcionar de una forma específica, y se concibe de una manera particular, y en este sentido, es la dirección que toma el presente proyecto. El Internet está lleno de ejemplos, desde personas "tocando" pantallas de televisión,  $20$  hasta instrumentos hechos a base de frutas (análogos y digitales, por cierto).  $21$ Estos instrumentos proponen nuevas relaciones y posibilidades no solamente desde la expansión del espectro tímbrico de un instrumento, sino además nuevas actitudes y disposiciones corporales que pueden explorarse a través del uso de sensores electrónicos o electromecánicos, transformando a su vez la relación instrumento-humano (comparable a la relación humano-máquina) e incidiendo en la ejecución y la musicalidad del mismo.

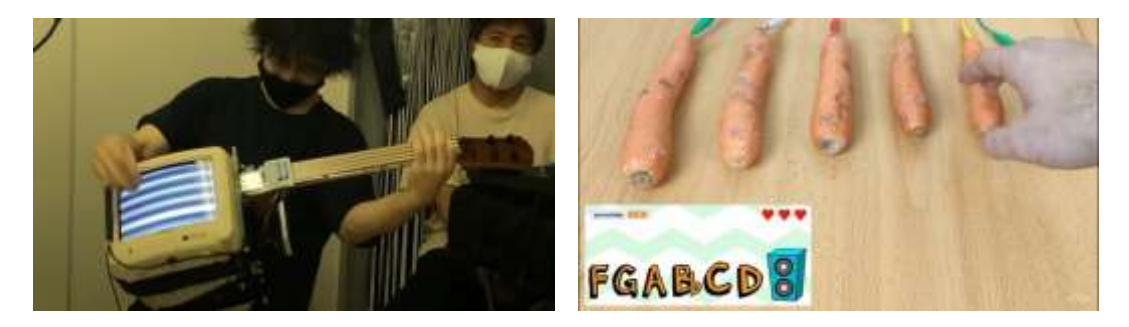

Figura 2.1 Guitarra con monitor de TV e instrumentos digitales con frutas. Imagen: youtube.com

#### **2.3 Instalación performática**

Tomando en consideración lo anteriormente mencionado, se propone desarrollar una instalación que permitirá al usuario crear ambientes sonoros desde diferentes acercamientos corporales y sensoriales. Siguiendo el eje conceptual de la dualidad y cómo esta se percibe de forma técnica y sensible, la obra se inspira en observaciones realizadas en un punto clave de la ciudad de Guayaquil: el espacio ubicado en la calle Víctor Manuel Rendon, entre Pedro Carbo y Gral. Córdova. Aquí se puede apreciar la Fiscalía General del Guayas junto a la Iglesia de la Merced. Se siente como una imagen tan silenciosa y poderosa al mismo tiempo, en cuanto a la reglamentación de la vida espiritual y cívica.

 $20$  Electrónicos Fantásticos,  $<<$  電磁祭囃子 in NEO TOKYO 2020 $>>$ , revisado noviembre 2021, https://www.youtube.com/watch?v=A0VYsiMtrNE

<sup>&</sup>lt;sup>21</sup> Música encriptada  $<<$  Crea instrumentos musicales con frutas $>>$ , revisado noviembre 2021, https://www.youtube.com/watch?v=OkjttY-GGyk

Se podría decir que en esta cuadra se juzgan lo terrenal y lo celestial, a través de una serie de reglas, que de ser rotas traerán una consecuencia negativa para quien las rompa. En este punto resulta interesante realizar la analogía entre lo que está establecido como música o instrumentación y lo que no "debería" ser considerado música, por lo que me parece una imagen totalmente poderosa para representar la base de toda sonoridad creada en esta instalación. Estas imágenes de la Fiscalía junto a la Iglesia, conformarán el background sonoro, que tendrá parámetros manipulados a través de sensores de movimiento dispuestos de manera que sean activados con las palmas de las manos. Todo esto será dispuesto en una especie de pupitre, simulando una situación educativa o de adoctrinamiento, de manera que los dispositivos estarán dispuestos sobre una mesa frente a la que estarán sentados.

Uno de los controladores más llamativos, es el reconocimiento facial a través de software que hará una lectura de los gestos de la cara de un usuario específico y le permitirá ejecutar sonidos a través de ellos. Así mismo, ciertos gestos faciales activarán otros efectos como reverb o chorus, de manera que el usuario sienta un control sobre la experiencia, al mismo tiempo que la programación está actuando de manera propia y también reaccionando a ciertos controles como los mencionados.

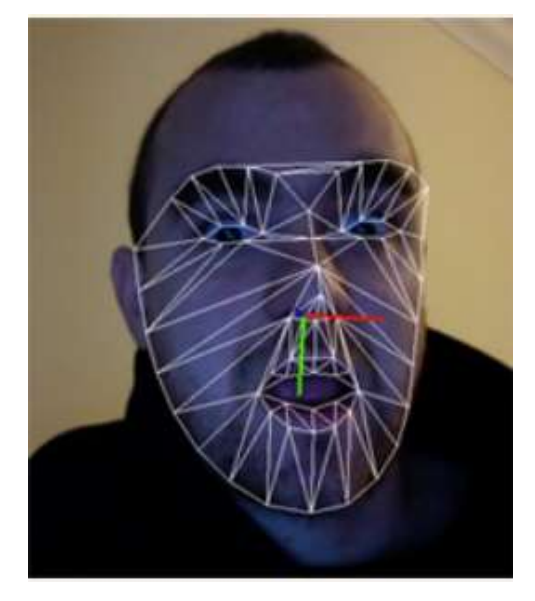

Figura 2.2 Interfaz de reconocimiento facial Face Osc. Imagen: Hacklab.recyclism.com

Los sonidos controlados por gestos faciales representaran un conjunto de elementos sonoros captados en el lugar elegido como inspiración de la instalación (plaza Pedro Carbo). Estos sonidos son un conjunto de conversaciones, sonidos de vehículos motorizados, fauna presente en lugar, entre otros. Al ser sonidos reconocibles de la ciudad, dará al usuario una sensación de control sobre lo que está sonando durante su performance. Este punto es importante, ya que existe una alta probabilidad de que los usuarios sean personas que no tienen un conocimiento musical práctico, y debido que la instalación utiliza otras herramientas y convenciones para generar sonidos, esta sensación de control permitirá a los usuarios llegar a experimentar un sentimiento creativo desde el primer momento de la experiencia sonora, lo que generará un confort y la consecuente necesidad de seguir haciendo/creando, de una manera lúdica e intuitiva. Adema del lanzamiento de sonidos (samples), los sensores de movimiento crearán un efecto estrobo en la sala, que será activado a través de la programación en el patch de Max/MSP sobre la interfaz DMX, lo que generará esta doble activación.

Otros de los controles serán movimientos de manos y brazos captados por la cámara de un celular. La razón de usar una *cellcam* se debe a que este dispositivo será usado para captar las imágenes usadas de la Fiscalía/Iglesia, por lo que le da un sentido orgánico a su presencia dentro de la instalación, además de proponer una puesta en escena reconocible y con un impacto subjetivo que dialoga con temas como la cotidianeidad, la vigilancia y hasta la identidad digital que almacenamos en nuestros dispositivos. Los movimientos serán ingresados a un software que permitirá transformar esta información digital finalmente en sonido. Estos trigger controlarán sonidos que se encuentran en la zona media del rango auditivo (250 Hz a 1Khz), y serán atonales, generando un ruido musical basado en los sonidos reales grabados en la zona de la grabación del video Fiscalía/Iglesia. Así mismo, esta información de movimientos corporales será usada para controlar luminarias presentes en la instalación, que modificarán el ambiente lumínico, generando una retroalimentación visual que también se traduce a lo sonoro.

Se ofrecerá al dos tipos de experiencia sonora: una que entregue una sensación de paz y tranquilidad, a través de una reponderación en el uso de sonidos suaves y uso de reverb amplios; y otra que entregue una sensación de inquietud y algo más acida, psicodélica o ciberpunk si se quiere. Esta es una dualidad que presentan todas las cuidades grandes, la parte visible y ordenada que genera una atracción hacia lo justo o lo bueno; mientras que por otro lado ocurren las atrocidades conocidas por todos. Para ello esta lo fiscal y lo *iglesial*.

#### **Capítulo 3: Preproducción de material sonoro, visual y digital**

#### **3.1 Recopilación y grabación de material sonoro**

El componente sonoro siempre ha sido un aspecto fundamental de la vida y aprendizaje de todo ser humano. El sonido nos entrega información sobre un espacio determinado: tamaño del lugar; presencia de otras personas o de elementos que están en dicho espacio; relaciones entre estos elementos, entre otros. El uso del sonido en el mundo audiovisual permite dar información (en su mayoría contextual) para que la comprensión de la escena o situación sea mucho más definida. Si bien el sentido que entrega mayor cantidad de información al ser humano es la visión, los demás sentidos también son capaces de entregarnos información a través de estímulos. El componente sonoro también nos entrega una perspectiva de lo que ocurre en un momento determinado. Un ejemplo clásico es ver la escena de una persona riendo con música de fondo alegre y luego la misma escena con música más triste. A pesar de estar viendo la misma escena, la percepción de la misma cambia radicalmente, y este es el poder del sonido.

Como ya se mencionó, se tomarán escenas de una zona céntrica de Guayaquil, específicamente en Víctor Manuel Rendon, entre Pedro Carbo y Gral. Córdova, donde se encuentra la iglesia de La Merced y la Fiscalía General del Guayas. Esta zona se caracteriza por presentar una presencia miscelánea de personas, ya que además de tener una iglesia y una fiscalía, tiene una plaza con una fuente de agua, usada por turistas, transeúntes y estudiantes como punto de descanso. Así mismo, hay restaurantes y tiendas llamadas "licoreras", por lo que la energía de ese lugar está dada por una vorágine de experiencias que van desde el ámbito legal, pasando por lo dionisiaco, hasta llegar a los Sacro, formando una combinación o trifecta increíble. La idea principal es que estén presente estos elementos sonoros y que el usuario pueda manipular los sonidos a través de triggers que lanzarán tanto sonidos como efectos sobre los mismos.

## **3.2 Recopilación de material visual**

La grabación visual estará compuesta por tres elementos fundamentales: Iglesia de La Merced, Fiscalía General y el monumento que nace desde la fuente de la plaza. Este último elemento funciona como una amalgama entre ambos edificios, suavizando de alguna manera los límites entre ellos, a través de un símbolo estereotipo que existe en toda ciudad, como lo es una estatua. Las tomas serán realizadas en dos momentos de un día con bastante movimiento. El primero, se realizará alrededor del mediodía, a la hora de alguna de las sesiones litúrgicas, ya que la confluencia de personas y vehículos de transporte es bastante alta en ese lugar y a esa hora. El segundo momento de grabación será alrededor de las 8 pm, cuando la afluencia de público disminuye y el ambiente sonoro cambia drásticamente. También cambia la tonalidad de la imagen, por un lado, debido a la falta de luz natural y, por otro lado, debido a que la iglesia cuenta con iluminación especialmente diseñada para ella. Estos videos serán utilizados como base sonora para crear el ambiente deseado en cada experiencia.

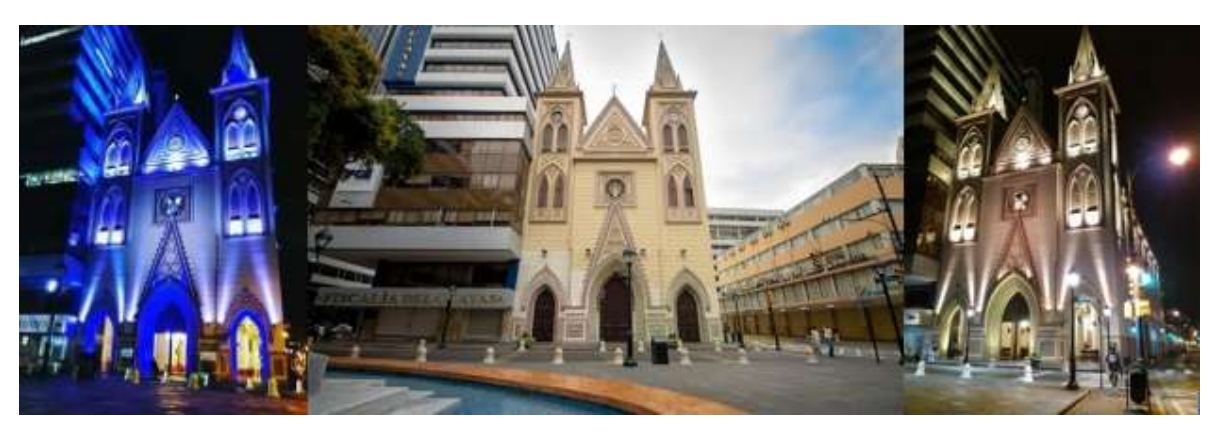

Figura 3.1 Fiscalía del Guayas e Iglesia La Merced de día y de noche. Imagen propia.

### **3.3. Maqueteo de ambientes picto-sonoros.**

En este apartado del proyecto hay un gran componente creativo, ya que es donde se comienzan a elegir los posibles sonidos que serán usados finalmente en el proyecto. Se puede destacar la elección tanto de sintetizadores contenidos en Ableton, así como el control sobre los parámetros de estos controladores. En cuanto a sonidos análogos, se contará con grabaciones editadas (en *ProTools* y FL *Studio*) desde el lugar físico donde fueron grabados los videos. En cuanto a los sonidos digitales, serán generados principalmente por sintetizadores de onda (*Operators*) contenidos en la suite de Ableton Live y utilizando los presets *Dual Osc6 Vib*, que se usará para el video grabado durante el día; y el *Saw3 Muted Pad*, que se aplicará durante la reproducción del video nocturno. También serán usados mediante control Face Osc los sintetizadores Low Nasal y Reso Sweep, también dentro de la suite de Ableton. A ellos serán aplicados procesos como Reverb y EQ, y cuyos parámetros estarán controlados por señales recibidas tanto de Face Osc, como por señales recibidas a través de una interfaz DMX. La idea principal es tomar sonidos presentes en el lugar físico, para que el usuario pueda reconstruir ese espacio a través del uso de la instalación picto-sonora. Los sonidos serán preparados a través de programas como Protool y FL Studio, aplicándose procesos de limpieza de ruido de fondo

(NS1 Waves) y procesos de EQ (FabFilter Pro Q 2). Además, se aplicarán efectos como reverb o delay al momento de construir los samples.

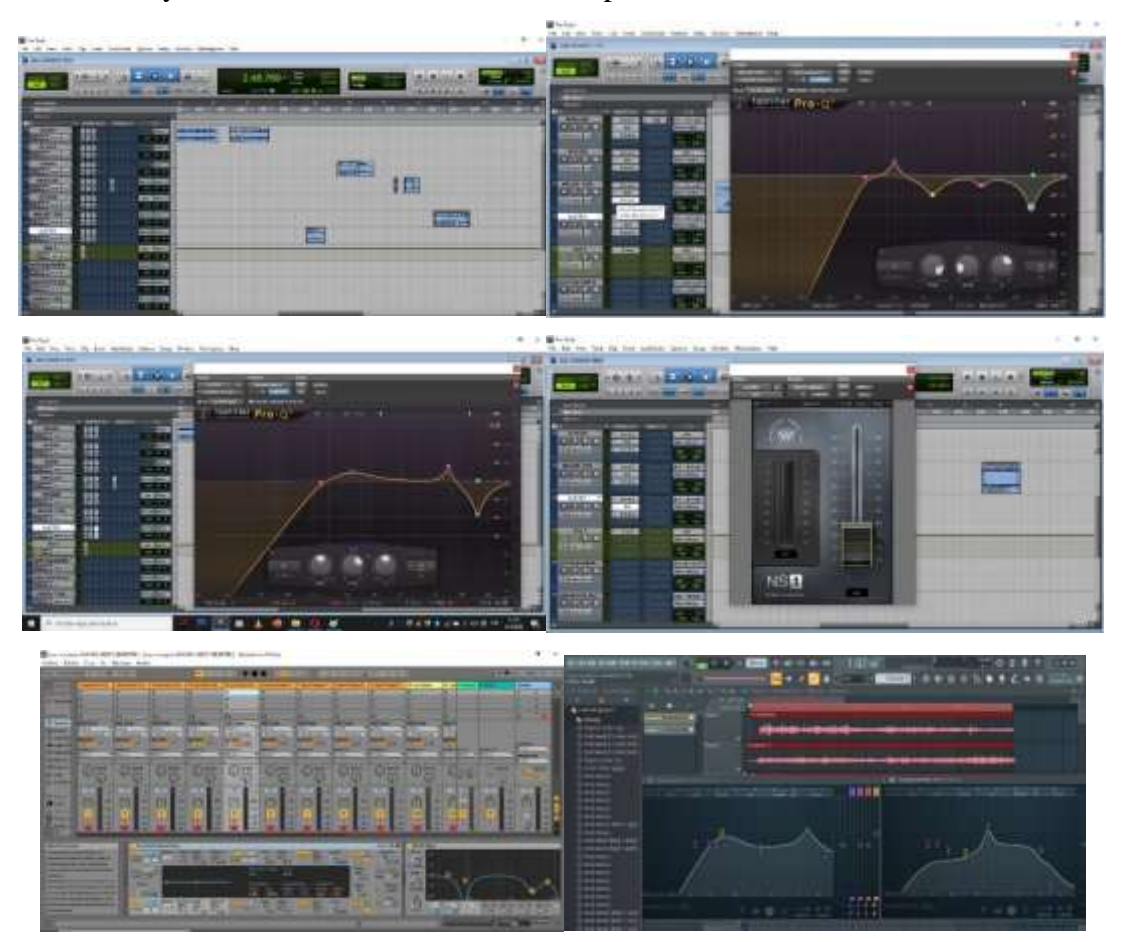

Figura 3.2 Preproducción material sonoro. Edición, (Protool y FL Studio) y selección de sintetizadores (Ableton Live). Imagen propia.

# **3.4 Programación de Software y hardware a utilizar**

# **3.4.1 Max/MSP**

La plataforma Max/Msp es un software que posee una gran versatilidad y permite crear controladores para todo tipo de aplicaciones artísticas o técnicas. Una de sus características más importantes es que es altamente confiable como centro de comando de sistemas análogos o digitales. Este software será el encargado de controlar los triggers enviados por lo distintos módulos y a través de la programación de objetos Max/MSP posteriormente serán recibidas por el DAW Ableton Live. Una de los seteos será para el módulo de video, ya que de este se obtendrán los colores y notas base para generar los ambientes de cada experiencia. Además, se programará un segundo modulo pixelando una imagen que finalmente controlará tanto los sonidos como las luces de la instalación.

También será donde se reciban las señales enviadas por Face Osc para el control de sonidos y efectos.

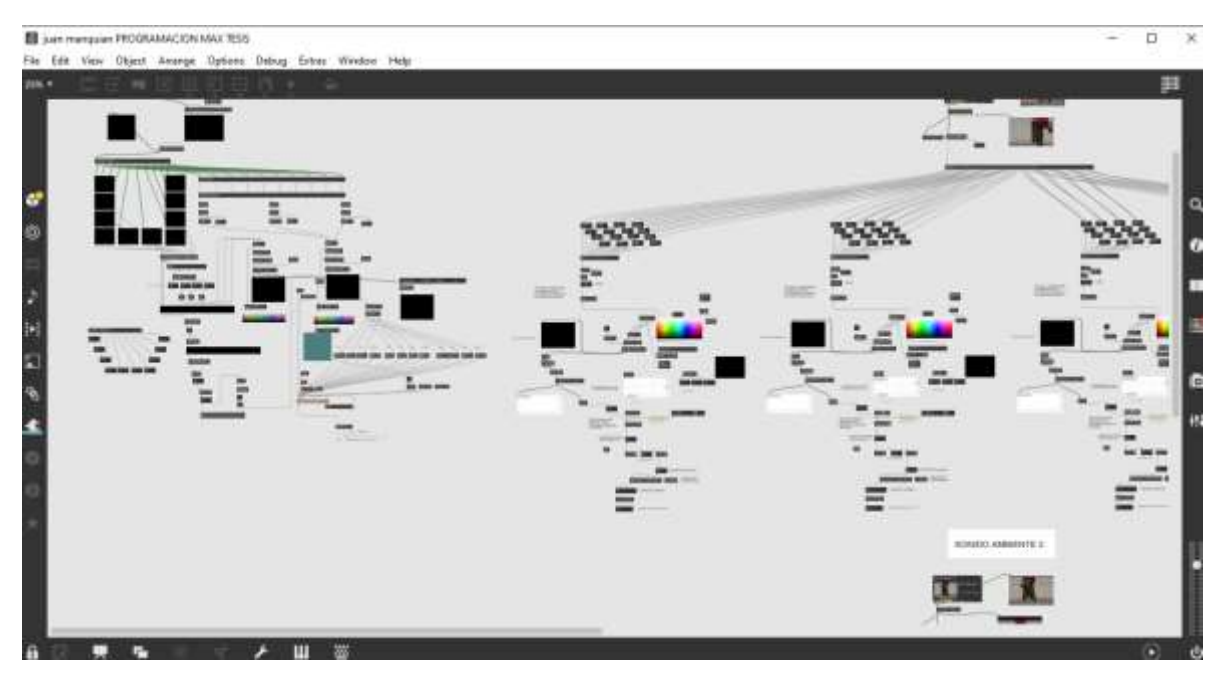

Figura 3.3 Programación en Max/MSP. Vista general. Imagen propia.

# **3.4.2 Arduino y sensores de movimiento**

El Arduino es una placa microcontroladora que permite cargar código y guardar instrucciones a través de un entorno de programación basado en texto (Arduino IDE). Esta placa permite crear circuitos electrónicos que pueden comunicarse por puerto serial a la computadora, expandiendo las posibilidades de entradas y salidas del ordenador, pudiendo incorporar sensores y triggers que serán parte a la instalación. Por tanto, utilizando el entorno Max/Msp, se pueden crear rutinas, programas y configuraciones que interactúen con el circuito microcontrolador. Como se ha mencionado en el presente proyecto, el Arduino permitirá controlar los sensores de movimiento que serán activados a través de los movimientos de las manos sobre estos, controlando así samples y efectos visuales.

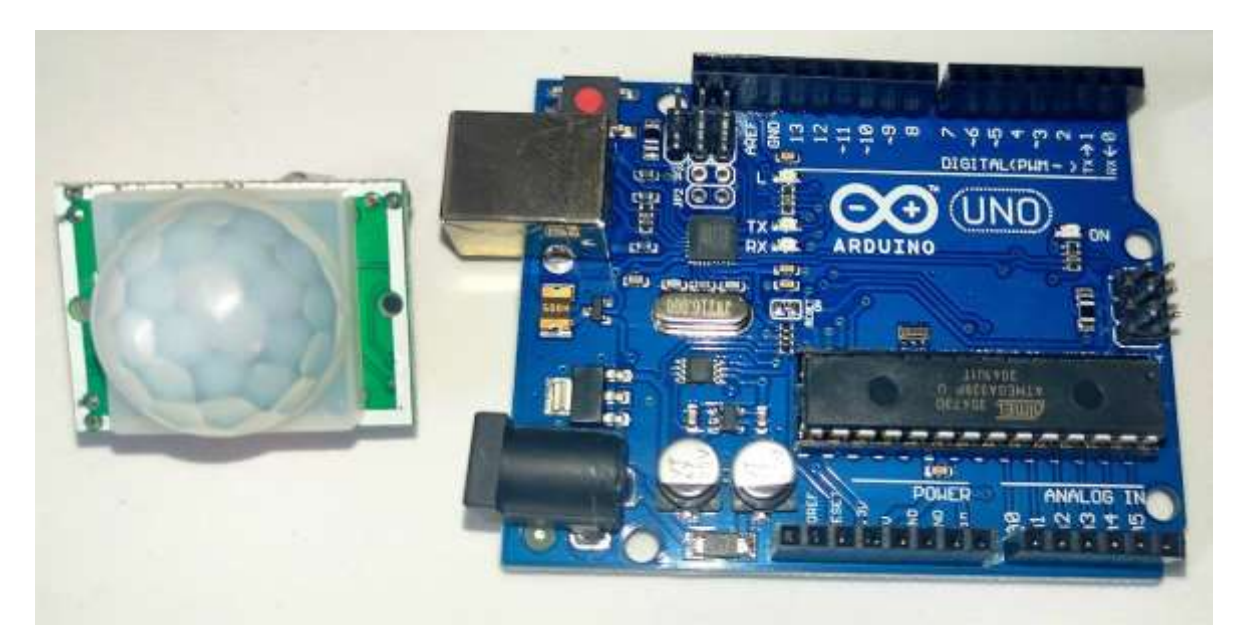

Figura 3.4 Sensor de movimiento PIR y placa Arduino UNO. Imagen propia.

# **3.4.3 Interfaz DMX y control de luces**

El control DMX (Digital Multiplex) permite controlar luces a través de diferentes softwares, similar a como funciona una interfaz de conversión A/D. Permite la comunicación entre la programación de Max/Msp y las luces, creando un control de color, duración e intensidad de los colores de estas luces, a través de los movimientos captados por la cámara 1 (CAM 1) de la programación. Esta información hacia las luces puede ser conectada en paralelo a través de la interfaz DMX, por lo que las luces que se dispongan en la sala funcionarán al unísono. La imagen captada por esta cámara será pixelada en 16 cuadros, y se tomaran los que se encuentra a la orilla izquierda y derecha, más los que se encuentran en la base (10 en total), formando una U (Fig. 3.5), que será el área de captación.

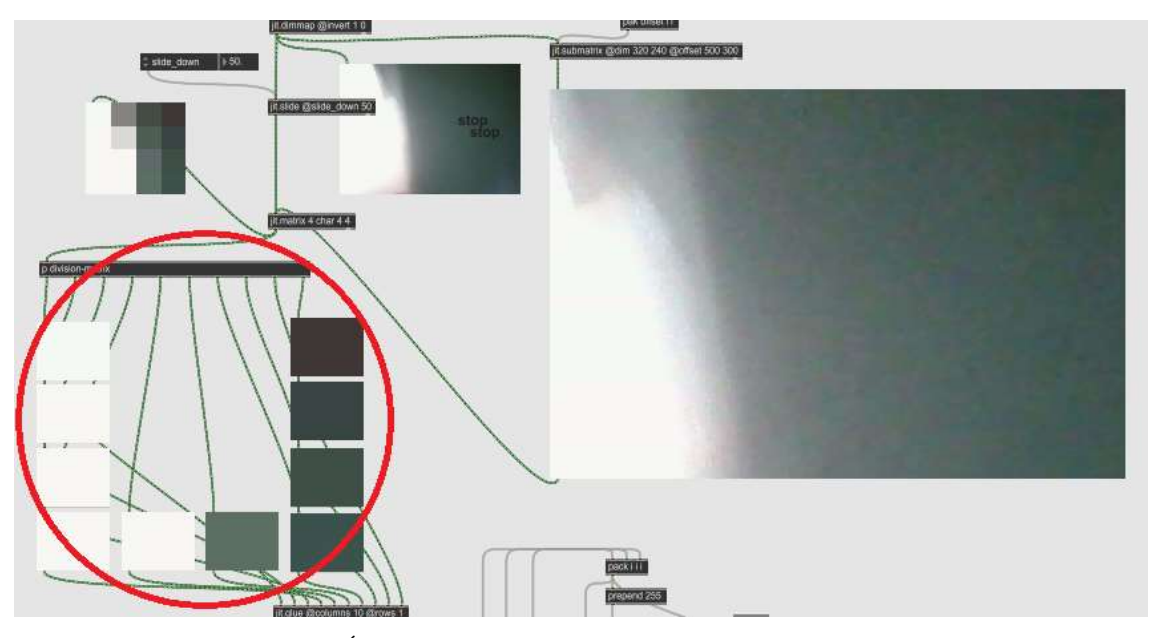

Figura 3.5 Área de captación cámara laptop. Se observa una división de colores tanto en el video como en la mencionada U de captación. Imagen propia.

Se programa de esta forma, para que los movimientos de las manos o brazos no pasen frente al rostro, ya que esto entorpece la función del reconocimiento facial. Además, esta misma U proporcionara control sobre algunos sonidos captados desde el lugar de grabación de la escena, como carros, personas, y sonido ambiente.

# **3.4.4 Cámaras**

La función principal de las cámaras es captar un ambiente en vivo y poder convertir esta información en datos legibles para que Max/MSP sea capaz de utilizarlos. Como se mencionó antes, una de las cámaras captará la imagen del usuario y le permitirá controlar color y velocidad de cambio de luces. Además, esta misma cámara permitirá lanzar sonidos sampleados (a través de Ableton) y controlar algunos parámetros de estos sonidos, como reverb, delay, chorus etc. Una segunda cámara es la de un teléfono celular (a través del software iVCam), mismo que será usado para grabar el material visual de la locación. Este actuará captando el rostro del usuario y convirtiendo así los gestos y movimientos de la cara en controles que permitirán lanzar sonidos y también controlar algunos parámetros de ellos.

#### **3.4.5 Face Osc**

El software Face Osc permite el reconocimiento facial y permite enviar zonas y movimientos del rostro como señales hacia otros programas, en este caso Max/MSP. A

través de un enlace cargado en Max/MSP este reconoce el puerto de entrada de una cámara y permite que estas señales Face Osc sean traducidas como triggers, y estos a su vez serán los que lancen los sonidos a través de Ableton Live. Es capaz de reconocer alto y ancho de ojos, cejas y boca. También capta por separado el movimiento de cejas, nariz y mentón. Además, puede captar la espacialidad de los movimientos, indicando movimientos laterales, hacia arriba y hacia abajo, o incluso adelante y atrás. Toda esta información puede ser usada para activar o desactivar controladores en Max/MSP que posteriormente se convertirán en sonidos o control de efectos de sonido. A continuación, una imagen del seteo en Max/MSP para Face Osc, con sus canales de salida hacia Ableton Live:

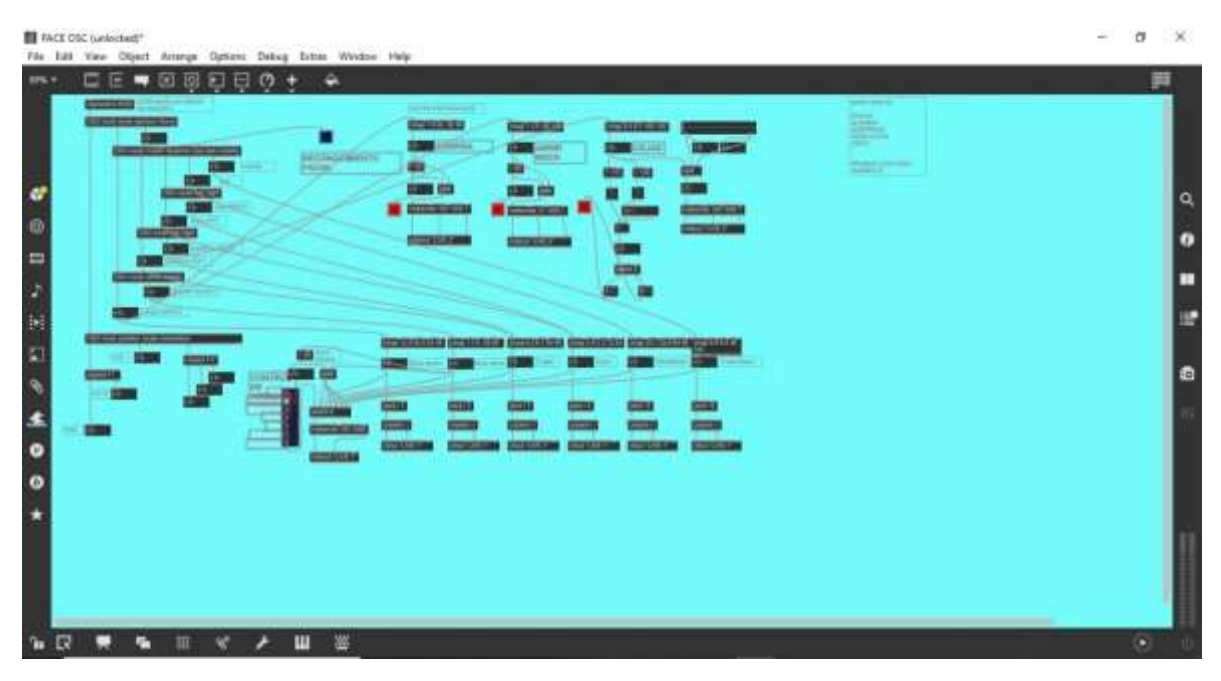

Figura 3.6 Programación Face Osc en Max/MSP Msp. Imagen propia

# **3.4.6 Ableton Live**

El software Ableton Live esta especialmente diseñado para el uso y control de señales MIDI generadas de manera interna, o bien recibidas desde un controlador externo. En este sentido, se adapta de manera perfecta a los requerimientos del presente trabajo, recibiendo múltiples señales provenientes desde Max/Msp, programa estrella de esta propuesta. A través del uso de un cable virtual (que en el caso de este proyecto fue loopMIDI), Ableton es capaz de recibir señales provenientes desde de Max/MSP tanto desde una interfaz DMX (Enttec DMX USB PRO), así como señales desde Face Osc y señales provenientes de videos a mediante la ecuación de transducción presentada en un

capítulo anterior. Todo conlleva un gran trabajo de enrutamiento, ya que cada señal generada controlará un parámetro de Ableton de manera independiente, siendo aproximadamente medio centenar de controles enrutados desde Max/MSP hacia Ableton Live, a través de loopMIDI.

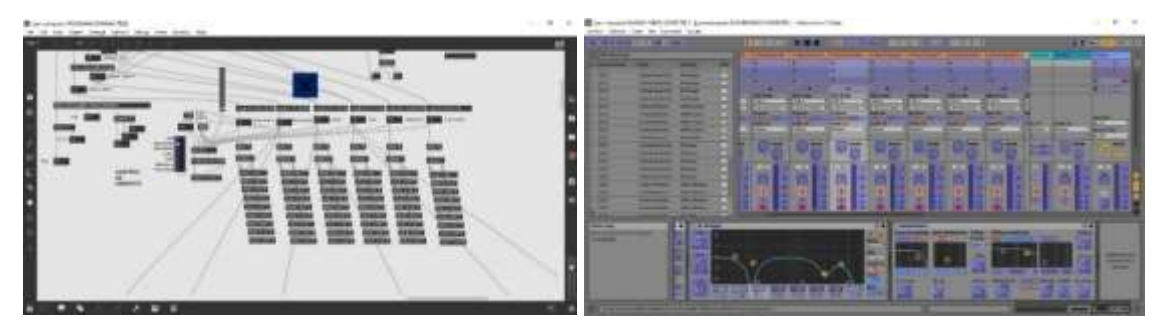

Figura 3.7 Enrutamiento de controles desde Max/MSP hacia Ableton. Imagen propia

# **3.5 Diagrama de flujo y esquema de la instalación**

Cuando el usuario este frente al sistema de producción sonora, se le darán instrucciones de los posibles movimientos que podrá realizar para que el sistema pueda reconocerlos. Así mismo se le explicará la función de cada parte del sistema, ya que tendrá frente a él la pantalla, que le indicará las posibilidades de su experiencia sonora. Las cámaras estarán delante del usuario, pudiendo ver su propia imagen en el monitor de la computadora. Tendrá los sensores de movimiento cerca de las manos (derecho e izquierdo).

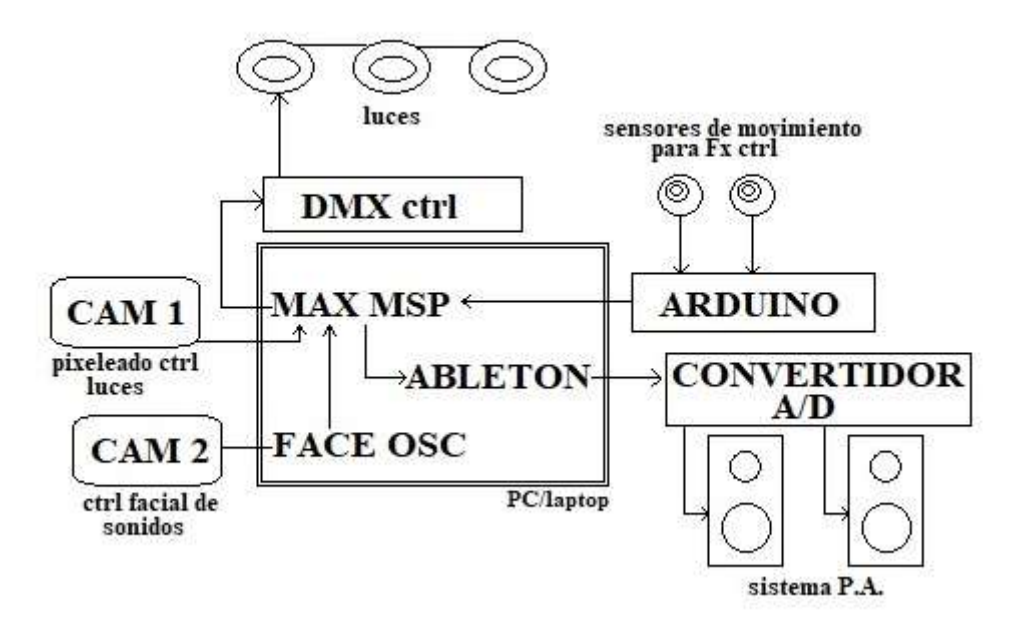

Figura 3.8 Diagrama de flujo del seteo digital y hardwares. Imagen propia

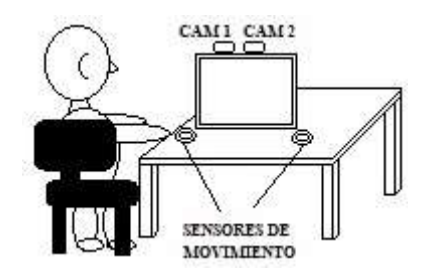

Figura 3.9 Esquema posicionamiento del usuario. Imagen propia.

# **Capítulo 4: Producción de la instalación picto-sonora**

#### **4.1 Diseño sonoro-visual y correlación performática**

# **4.1.1 Picto-Sonido**

Este apartado de la programación en Max/MSP representa el tema más importante presentado en este proyecto: La transducción de color a sonido. Este proceso se llevará a cabo a través de la transducción de los colores de dos videos grabados en el mismo lugar. El primero fue grabado durante el día y el segundo fue grabado durante la noche. Este material visual proporcionará sonidos que darán un Pad de fondo al espacio creado por los usuarios. Estos sonidos serán la transducción directa los colores mostrados en estos videos. Es decir, según el color general de la imagen, los sonidos cambiarán de tonalidad basados en la ecuación programada.

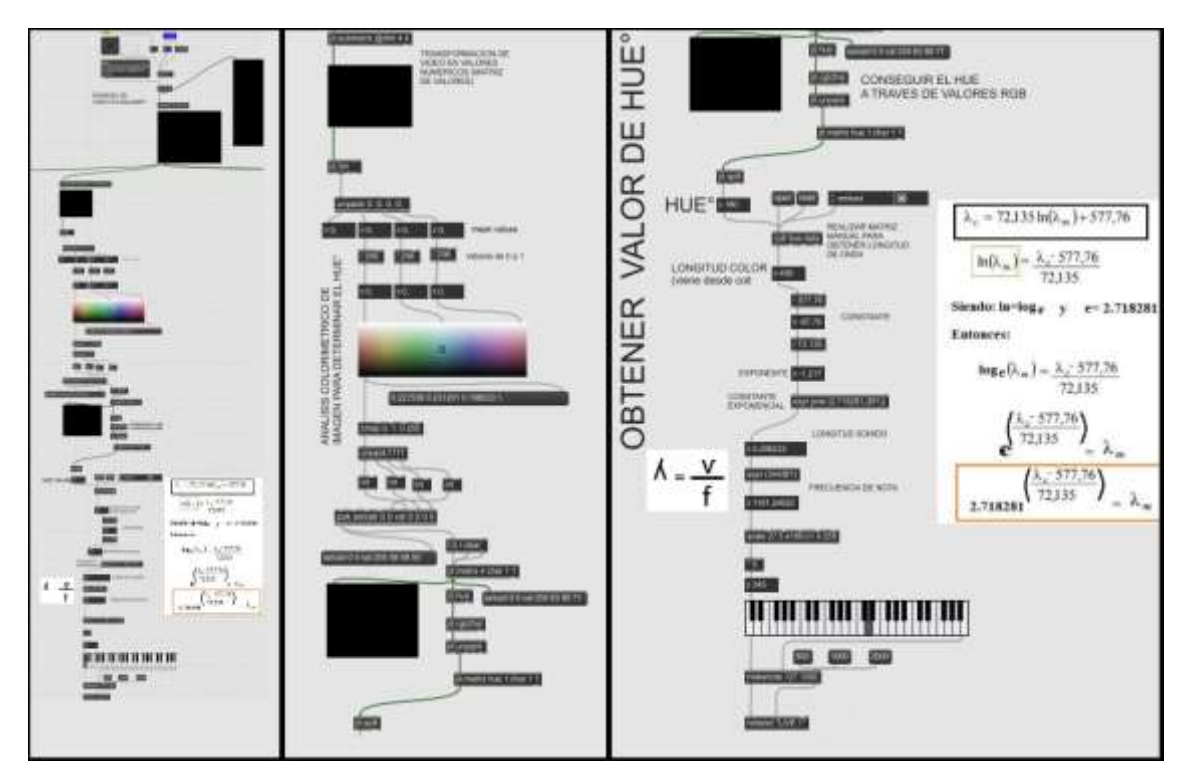

Figura 4.1 Programación Max/MSP sección picto-sonora. Vista general de la programación, y su detalle (de izquierda a derecha). Imagen propia.

## **4.1.2 DMX: Luces y controles de FX**

El usuario podrá generar un control de luces a través de los movimientos de sus manos frente a la cámara y al mismo generará valores que se traducirán en controles de parámetros dentro de Ableton Live. Esto se hace posible mediante una interfaz DMX, en

este caso la Enttec DMX USB PRO. Los valores generados en este proceso serán reconocidos tanto por tachos de luces, como por instrumentos MIDI presentes en Ableton, por lo que, con este procedimiento, se generará un doble control por parte del usuario. Los colores representados por los tachos de luces son un promedio de los colores mostrados en la cámara, por lo que en el proceso también influirá el color de piel, cabello y ropa del usuario, además del movimiento en sí mismo.

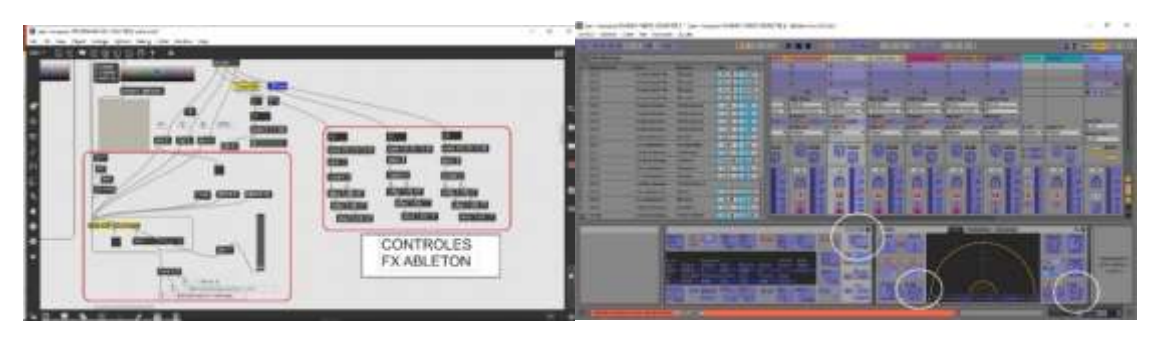

Figura 4.2 Programación DMX en Max/MSP. Controles de movimientos y ruteo en Ableton Live. Imagen propia.

#### **4.1.3 Face Osc: Sonidos y controles.**

El reconocimiento facial mediante Face Osc en la programación de Max/MSP tendrá tres funciones principales: 1) Producir sonidos mediante un sintetizador a través de Ableton, que será generado por el gesto facial que el usuario escoja; 2) Generar controles sobre parámetros de otros sintetizadores de Ableton, como Dual Osc6 o Saw3 Muted; 3) Lanzar samples cargados directamente en Max/MSP, que serán parte de los sonidos interactivos con los que los usuarios contarán para la creación de ambientes sonoros. Movimientos de cejas, boca, nariz, ojos o mandíbula servirán de trigger para los diferentes samples en cuestión, pudiendo ser lanzados cuantas veces el usuario desee, según vaya descubriendo el funcionamiento del sistema.

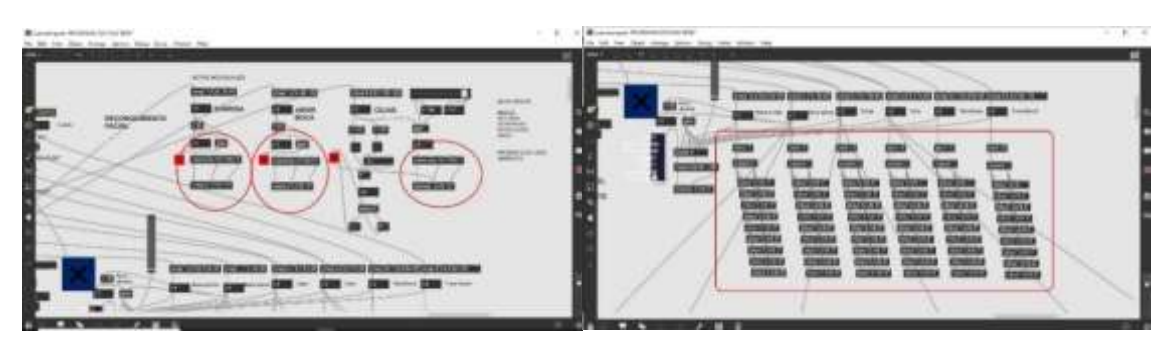

Figura 4.3 Sonidos mediante Face Osc y controles de efectos en Ableton. Imagen propia.

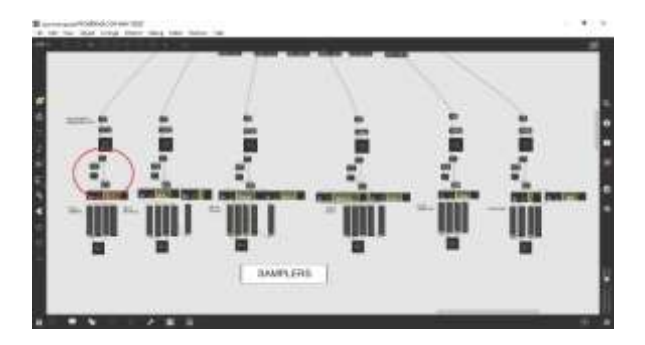

Figura 4.4 Samples activados por Face Osc. Imagen propia.

# **4.1.4 Sensor Arduino: Efectos y sonido.**

El sensor PIR presente en la instalación tendrá dos funciones: la primera será crear un efecto estrobo, afectado por la programación DMX en Max/MSP; la segunda será lanzar un sonido característico del centro de la ciudad, como es el de los carameleros y el sonido del sistema de limpieza de Guayaquil. La configuración del sensor PIR está dispuesta de manera que el movimiento sobre él debe ser cercano, bajo los 20 cm de distancia entre la mano (o cuerpo que emita energía infrarroja) y la cúpula del sensor. Además, el tiempo entre detecciones de estímulo se programará con un tiempo corto. Para generar un uso efectivo del sensor, será ubicado dentro de un cilindro, provocando así que el área de captación sea más acotada y genere una mayor sensación de control al usuario.

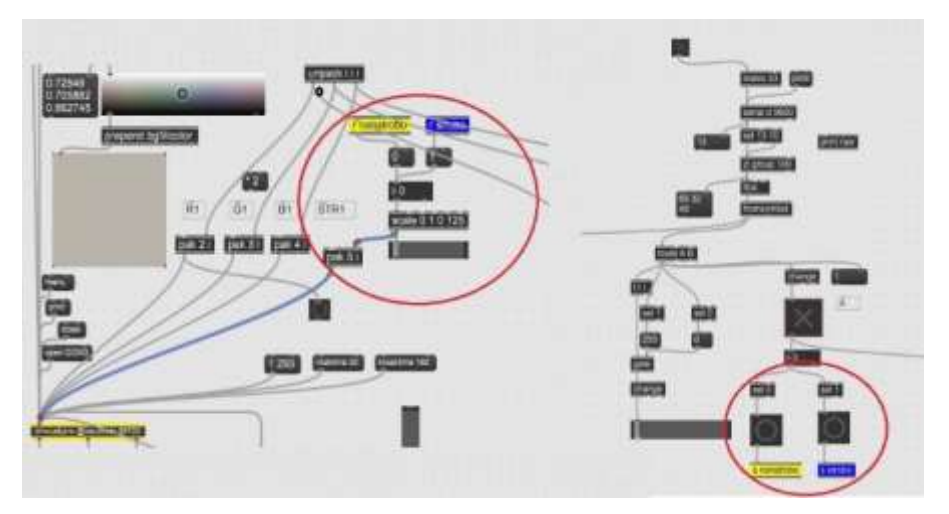

Figura 4.5 Programación de estrobo sensor-Arduino en Max/MSP. Imagen propia.

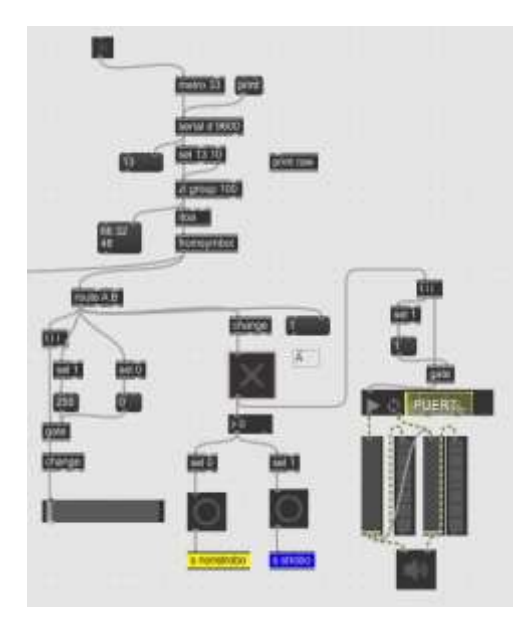

Figura 4.6 Programación trigger de sample en Max/MSP. Imagen propia.

# **4.2 Puesta en escena de instalación**

# **4.2.1 Espacio**

La instalación que se plantea en este proyecto usará dos tipos de sonidos principalmente: sonidos sintetizados en Ableton Live y samples. Estos últimos, como ya se mencionó, serán obtenidos del mismo lugar de donde se obtendrán los videos y permitirán al usuario crear una simulación de ese espacio sonoro mediante sus movimientos corporales y gesticulación facial. Sumado a esto, los sonidos de los síntes darán un color de fondo que permitirá crear un nuevo ambiente sonoro, combinando los sonidos de la ciudad con sonidos generados de manera digital. Otro punto a considerar son las dimensiones del espacio. Este hecho es muy interesante, ya que dependiendo del material de construcción y tamaño se obtendrán diferentes reflexiones que serán un factor de variación acústica en la obra, lo que la hace aún más liquida. Esta última característica podría ser un factor crítico, ya que en una sala de hasta 25 mt<sup>2</sup> (5x5 mt, similar) el P.A. utilizado podría ser el mismo, ajustando solamente las ganancias de salida. Para tamaños superiores, se debe considerar el aumento en el número de parlantes; distancias entre ellos y el usuario y la distribución de los mismos.

#### **4.2.2 Ubicación de elementos en el espacio**

La distribución de los elementos de esta instalación artística, será muy similar a la configuración de una sala de mezcla, ya que se busca obtener un triángulo equilátero entre los parlantes del sistema P.A. y el usuario. Esto se debe a que, si bien dentro de la programación de Max/MSP existen objetos de paneo, se utiliza un paneo en base a la diferencia de volúmenes, así como la ubicación de elementos a un lado del estero, ya sea el derecho o el izquierdo.

Por otro lado, la luz controlada por el DMX se encuentra apuntando hacia el ventilador de la sala, creando así una nueva superficie iluminada, complejizando aún más el espacio visual. Una de sus funciones es dar mayor solidez al contexto de la obra, que es realizada en la ciudad de Guayaquil, donde "calor-ventilador" conforman una dualidad muy presente en el imaginario colectivo de los habitantes de la ciudad.

Una segunda cámara (además de la cámara de la laptop), estará dispuesta en un pedestal frente al rostro del usuario; la laptop y el sensor de movimiento estarán sobre la mesa principal. El resto del hardware (consola, DMX, Arduino) estarán dispuestos en una mesa pequeña junto a la mesa principal. Para mayor claridad en cuanto a la distribución de los elementos en la instalación, se puede observar las siguientes imágenes:

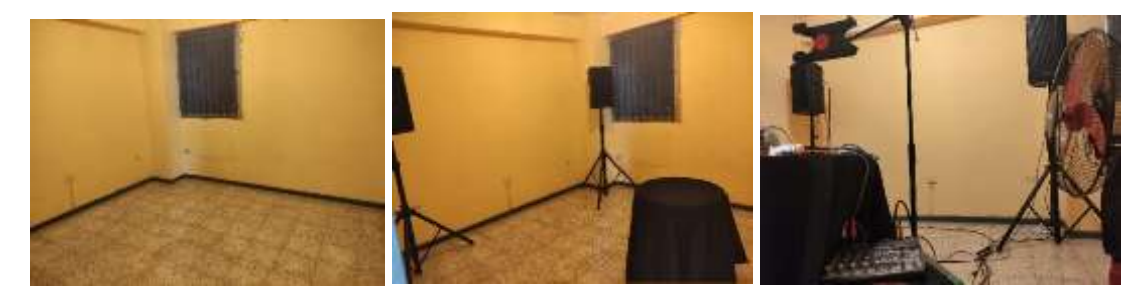

Figura 4.7 Distribución de elementos en la instalación. Montaje realizado en una habitación dentro del domicilio del tesista. Imagen propia.

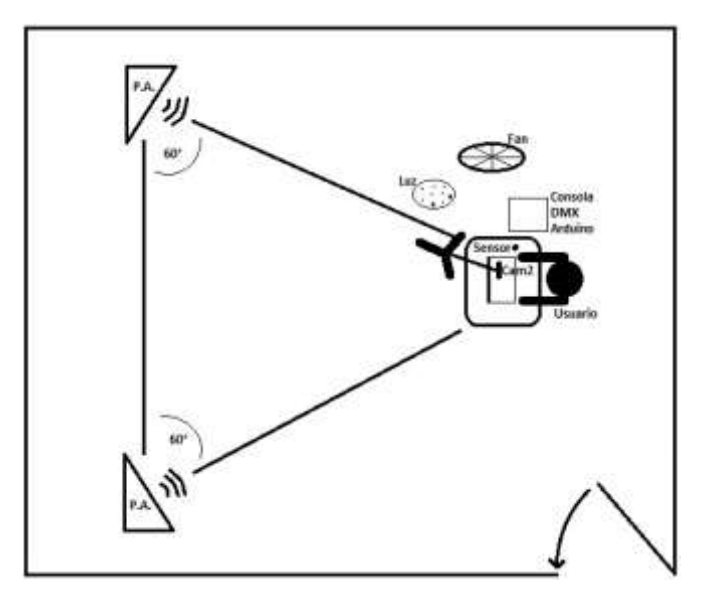

Figura 4.8 Esquema distribución elementos de la instalación. Imagen propia.

# **4.2.3 Descripción de la experiencia**

La presente instalación no se limita solo al uso de elementos dispuestos en un cuarto o una sala, sino que también intenta que el usuario descubra el funcionamiento y la conexión entre los diferentes elementos de la instalación. Esta es la razón, por la que no se usará un texto curatorial, en términos generales, como un escrito, sino que más bien se hará uso de un instructivo en forma de díptico, que funciona como un dispositivo análogo anexo a la instalación. Esto, permite guiar la dinámica de la experiencia desde antes del ingreso a la sala utilizando el dispositivo como elemento gráfico comunicativo que, al otorgar información de manera simple, pudiera explorar la subjetividad de cada usuario/participante.

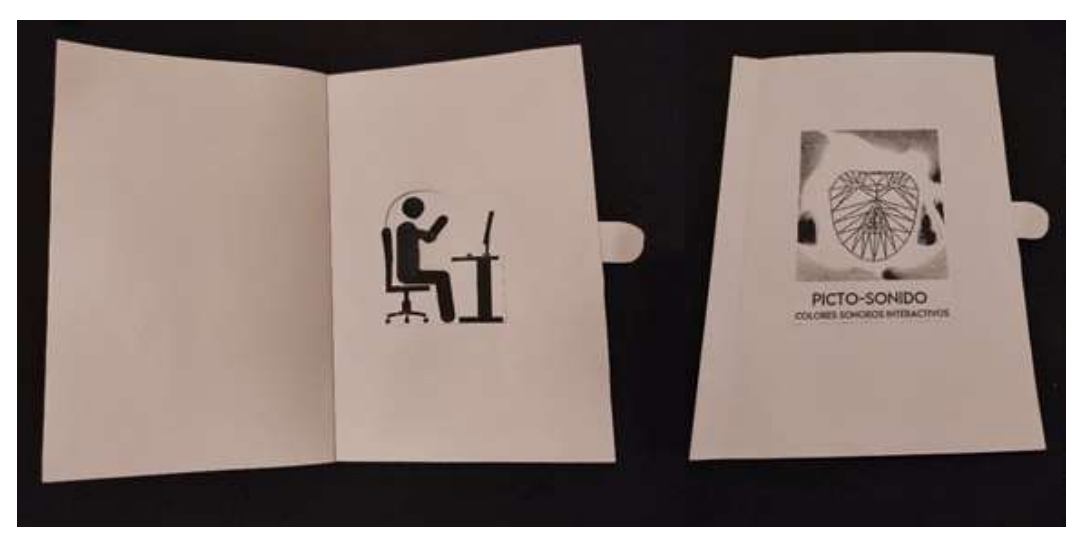

Figura 4.9 Díptico-instructivo de la instalación. Imagen propia.

Mediante la pestaña que se encuentra a un costado, se puede generar un movimiento de la cabeza y brazos del muñeco representado, indicando así parte de los movimientos a realizar dentro de la instalación. Además de esto, se indicará de manera verbal las instancias de interacción en la obra, para luego ingresar a la sala donde se encuentran los demás elementos. Una vez dentro, tomará asiento y estará listo para ir descubriendo el uso de los dispositivos que tendrá en frente, tanto de las cámaras y el sensor, como de los componentes activos en los softwares mostrados en la pantalla de la laptop.

Para el sonido de fondo creado por los videos de la plaza Pedro Carbo, existen dos opciones llamadas día y noche (momentos de grabación de los videos). A pesar de esto, los pads de fondo creados no intentan representar sonidos diurnos o nocturnos, sino que más bien son una ayuda visual para la elección de elementos en la interfaz presentada al usuario.

Dentro de los audios o samples cargados en Max/MSP se encuentran sonidos de vehículos, como automóviles o buses; sonidos de pájaros y otros animales; conversaciones y soliloquios de gente presente al momento de las grabaciones sonoras, entre otros.

#### **4.3 Documentación/comentarios sobre la experiencia en el uso de la instalación**

A continuación, se presenta una serie de imágenes que ilustran parte de la experiencia descrita anteriormente.

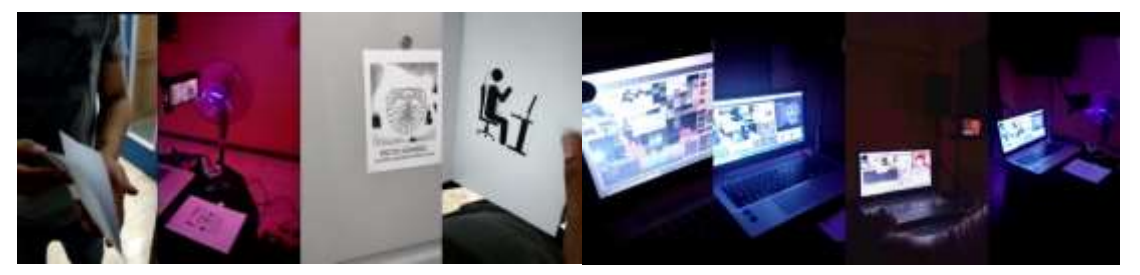

Figura 4.10 Imágenes sobre la experiencia en el uso de la instalación. Imagen propia.

Una de las cosas que más llamó la atención de los usuarios es el control mediante movimientos faciales, y esto se debe en parte a que la interfaz gráfica de Face Osc es muy llamativa, además de ser muy clara: la obra está midiendo el rostro de manera constante. Junto a esto, los sonidos que se activan mediante la cara son muy perceptibles, como lo son una bocina, el canto de pájaros, risas, entre otros. Una vez superada esta impresión, comenzaban a darse cuenta de las demás partes interactivas, llegando a un segundo punto

que llama mucho la atención, como el sensor de movimiento. Si bien es una idea sencilla, este sensor cumple una función visualmente importante, que es activar un estrobo (flashes) en la luz, que activa la atención del participante. Junto a esto, se activa un sonido que representa algo muy conocido por todos los guayaquileños, como lo es el sonido del camión de la basura, lo que causaba algunas risas. Estas risas eran importantes, ya la boca activa también el sonido de una risa, por lo que se creaba un efecto de "feedback lúdico" (entre el usuario y la instalación) que resultó ser gratificante, y a la vez, inesperado. De lo que el público invitado tardó más en percatarse, fue el hecho que la luz en realidad emitía el color según la imagen que la cámara tuviera en frente. Si se sitúa algo rojo frente a ella, el color emitido será mayormente rojo o violáceo, por ejemplo. Luego comenzaban a percatarse de los detalles en la pantalla, y que podían hacer cambios, como los sonidos de fondo día/noche, o intercambiar los sonidos que genera el rosto, como el de los ojos, cejas, boca, etc. Una vez revisaban estos elementos, comenzaban a jugar realmente con los sonidos y tratar de controlarlos, lo que produjo mucha satisfacción, ya que se podía ver claramente el proceso de aprendizaje y aplicación.

## **Capítulo 5: Difusión y comunicación del proyecto**

#### **5.1 Diseño de logo/isotipo de la muestra**

Para el diseño gráfico de la comunicación respecto a la presente muestra, se buscó la manera de minimizar al máximo los componentes visuales. Por un lado, esto se debe a que la instalación en sí misma esta recargada de imágenes, controles y programación interactiva. Estos diseños se intentan contraponer al peso que representa la obra, provocando así una suerte de dialogo entre la presentación del producto artístico y la instalación como tal. Por otro lado, también se busca mantener la sorpresa del usuario hasta el momento de ingresar a la instalación, generando curiosidad y recelo al mismo tiempo, ya que, al inicio, el público no sabe que hacer exactamente y solo tendrán el díptico como instructivo. Una fuente de inspiración para los diseños, fue la serie Love, Death & Robots de Netflix<sup>22</sup>, ya que, al empezar cada capítulo, utilizan tres símbolos a modo de sinopsis. En la siguiente imagen se puede ver el nombre mismo de la serie, descrito con la mencionada simbología:

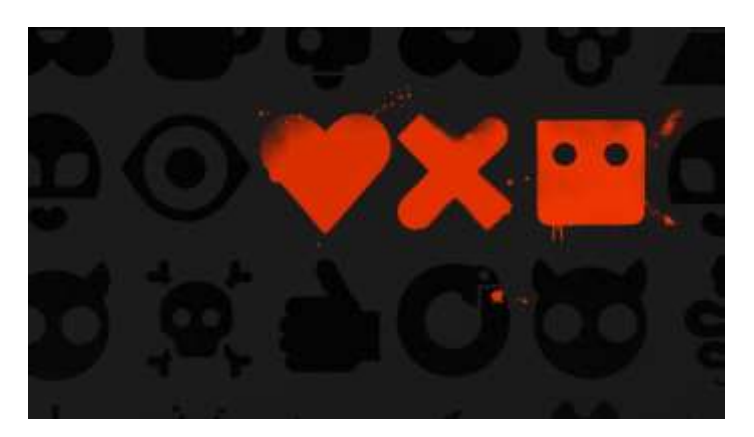

Figura 5.1 Simbología del nombre Love, Death & Robots. Imagen propia.

Como se mencionó anteriormente, uno de los elementos más llamativos de la obra es la interfaz de Face Osc, por lo que se trabajó con la red facial que se genera al usar el programa, para luego ser editada en Photoshop. A través del uso de múltiples capas, se puede ver el avance del trabajo, así como el resultado del mismo, obteniendo una imagen monocromática, minimalista, limpia y llamativa.

<sup>&</sup>lt;sup>22</sup> Cristofer Ricardo Caballero Reynoso,  $<<$  Love, death & robots $>>$ , Tiempo UAM. Sociedad, cultura y tecnología (mayo 2019), http://tiempouam.azc.uam.mx/articulos/love-death-robots-opinion/

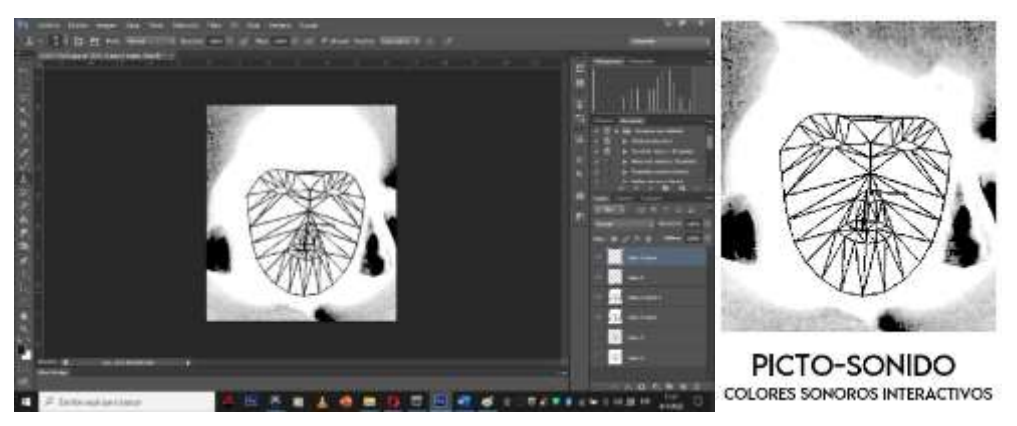

Figura 5.2 Proceso creativo de logotipo/isotipo de la instalación. Imagen propia.

Este logotipo/isotipo será utilizado tanto en el díptico como en las entradas a la instalación, generando un ambiente unificado entre la instalación y su exterior.

#### **5.2 Diseño gráfico y comunicación**

En cuanto al díptico, ya se mencionó que cumple una función práctica, a modo de instructivo sencillo, pero eficaz. La idea del muñeco está basada en un proyecto previo de la catedra Nuevos Medios, en la que fue usado el programa Adobe Animate para crear un corto animado. Siguiendo estos parámetros, se creó un diseño que permite realizar movimientos parecidos a los del mencionado proyecto, pero ya no en un formato digital, sino que en uno físico (o análogo). Los colores blanco y negro fueron escogidos debido a que representan la presencia-ausencia total de color en un sistema de codificación RGB y funcionaría como elemento generador de contraste entre el signo funcional y la instalación artística.

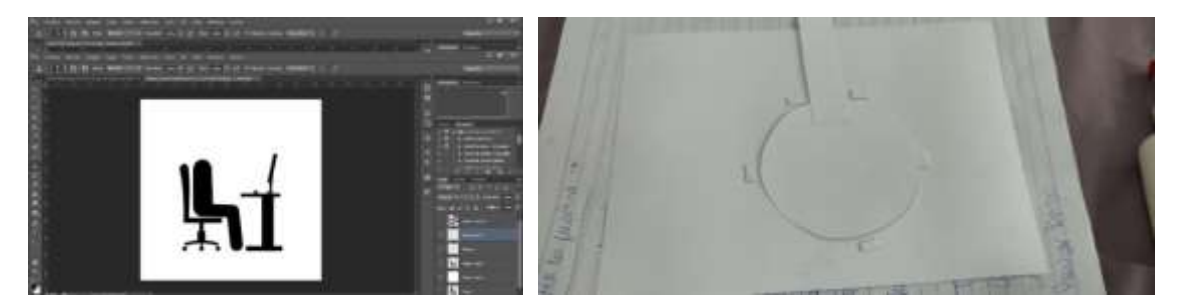

Figura 5.3 Proceso creativo y mecanismo del díptico-instructivo de la instalación. Imagen propia.

![](_page_59_Picture_0.jpeg)

Figura 5.4 Díptico-instructivo finalizado. Imagen propia.

En la portada del díptico fue usado el logotipo de la instalación, para fomentar el mencionado nexo entre la instalación y el exterior de la misma, así como el logotipo posicionado en las entradas de la instalación, como muestra la siguiente imagen:

![](_page_59_Picture_3.jpeg)

Figura 5.5 Logotipo en díptico-instructivo y entrada de instalación. Imagen propia.

Junto a todo lo anterior, se creó también un video teaser de la instalación, para poder difundirla y para que más personas puedan ver y disfrutar de esta experiencia única y diferente. El mencionado video puede ser visto mediante el siguiente link (así como diferentes videos de material audiovisual referente a la obra): [https://uartesec](https://uartesec-my.sharepoint.com/:f:/g/personal/juan_manquian_uartes_edu_ec/ErbLqe2uY6pKiFR65bydK_4BrA_zjUKxdMakwDDJ-qWVow?e=oHTK7g)[my.sharepoint.com/:f:/g/personal/juan\\_manquian\\_uartes\\_edu\\_ec/ErbLqe2uY6pKiFR65](https://uartesec-my.sharepoint.com/:f:/g/personal/juan_manquian_uartes_edu_ec/ErbLqe2uY6pKiFR65bydK_4BrA_zjUKxdMakwDDJ-qWVow?e=oHTK7g) [bydK\\_4BrA\\_zjUKxdMakwDDJ-qWVow?e=oHTK7g](https://uartesec-my.sharepoint.com/:f:/g/personal/juan_manquian_uartes_edu_ec/ErbLqe2uY6pKiFR65bydK_4BrA_zjUKxdMakwDDJ-qWVow?e=oHTK7g)

#### **Conclusiones y evaluación**

Las consideraciones en cuanto a la relación color-sonido han tenidos muchos ires y venires, pero en ninguno de estos casos se ha podido llegar a un consenso que permita definir de manera clara esta relación. A pesar de los diversos esfuerzos hechos en el pasado, los resultados estuvieron basados en situaciones personales o no objetivas. Además de los casos mencionados en el inicio de la presente tesis, existen muchos más que indican la no objetividad en cuanto a la transducción picto-sonora. Ejemplos como el NASA Hubble son claros en cuanto a esto, ya que los sonidos en ese producto artístico se obtienen de manera arbitraria, sin seguir un procedimiento claro que permita llegar a consenso. Así mismo, elementos como ROY G BIV o el Eyeborg, utilizan escalas sonoras que no tienen relación entre sí, sino que más bien a consideraciones específicas de cada producto. En ese sentido, el trabajo realizado por Pérez-Gilbert entrega una gran luz en cuanto a este tema, proponiendo una ecuación que permite dar el puntapié inicial al trabajo presentado, siendo usada de manera inversa (luego de un ajuste). El punto más difícil de este proceso, fue poder encontrar la longitud de onda del color desde una codificación RGB, lo que generó una base de datos que permitirá relacionar cualquier suma de color, con un sonido específico.

Otro punto muy importante de este proyecto, es la transversalidad e interactividad. La pandemia vivida durante los últimos dos años ha impulsado el uso de la tecnología, y consecuentemente se ha aumentado también la interactividad entre el ser humano y los sistemas telemáticos. Esto propone pensar de qué manera algo impalpable como una página web, puede incluso hacernos llegar comida a nuestro hogar. Así mismo, abre muchas puertas en el mundo artístico, y una de ellas es el hecho de replantearnos las formas de hacer arte, o incluso qué significa el arte en sí mismo. Los límites entre lo análogo y lo digital hoy en día son tan borrosos que, en muchos casos, no se puede notar la diferencia a menos que se analice de matera meticulosa. La deconstrucción actual que vive nuestra sociedad nos invita a descubrir nuevas formas de crear, usando una combinación de hardware y software, ayudando así a la desaparición de las fronteras artísticas entre disciplinas. Podemos así encontrar instrumentos híbridos creados con vegetales, hasta pintura que reemplaza los antiguos circuitos, abriendo nuevas oportunidades para construir sistemas didácticos o interactivos. Todo esto también influye de manera innegable en cuanto a las puestas en escena de diversas obras artísticas, generando nuevas configuraciones espacio-temporales que entregan nuevas sensibilidades a los usuarios de la instalación.

Este proyecto, más allá de pertenecer a una disciplina musical, se sumerge en un mundo creativo audiovisual a través de movimientos y colores, captados por elementos como cámaras, interfaces de reconocimiento facial o sensores de movimiento interconectados a través de una computadora. Con todo lo anterior se logra romper absolutamente la cuarta pared del arte tradicional y permite al usuario ser un elemento más de la obra. En este mismo tenor, otro punto que implicó la dedicación de mucho tiempo fue la programación en el software Max/MSP. Lograr que todos los elementos del patch funcionaran correctamente como se planeó fue una tarea ardua, y así mismo el resultado fue satisfactorio, tomando en cuenta que en mi proceso académico tuve solamente una materia donde se impartió este programa. Finalmente, plantear esta instalación que permite controlar efectos de sonido o el lanzamiento de samples, colores y efectos visuales a través de movimientos faciales y corporales, se traduce definitivamente a un proyecto transversal e interactivo, además de innovador.

Como se ha mencionado, se cumplió la intención de disponer los elementos como si fuera una sala de mezcla, permitiendo una recepción de sonido estéreo por parte del usuario, a través de la distribución del equipamiento en la sala. En cuanto al uso en sí mismo de la instalación, los usuarios manifestaron dificultades iniciales para comprender el funcionamiento de la misma, pero al poco andar, se fueron dando cuenta de la forma en que esta debía ser asimilada, siendo de ayuda el díptico-instructivo y las indicaciones verbales.

En cuanto a la difusión de la instalación, la situación restrictiva debido al Covid-19 dificultó la asistencia de público al lugar de la instalación. En un inicio la idea era que los usuarios interactuaran antes de hacer uso de la instalación, y a medida que cada uno entraba podía salir con alguna información nueva respecto del uso de la misma. Posiblemente los últimos usuarios tendrían más información para el uso de la instalación, y provocarían en consecuencia que los primeros usuarios volvieran a entrar para revivir la experiencia con información más completa sobre el uso. Para solventar esta situación, decidí estar presente en la obra, y mirar en que momentos podía entregar alguna información respecto al uso, pero siempre manteniendo incógnitas sobre el uso completo, para crear esta sensación de curiosidad. Por estas razones, el material previamente entregado tiene un diseño con información mínima sobre la instalación y sobre su uso, mostrando apenas una parte de lo que se podía vivir durante esta experiencia. Por otro lado, la creación de un video promocional permitirá en un futuro difundir la obra, además

de entregar información extra sobre la instalación, que, al estar fragmentada en distintos medios, creará la idea de un rompecabezas informativo.

El componente artístico de la presente instalación permite, en primer lugar, un acercamiento entre mundos tan grandes como lo son el sonoro y el visual. Permite una simbiosis que finalmente resulta difícil de dilucidar si lo movimientos están creando colores, están creando sonidos, o ambas cosas. Además, abre puertas en cuanto a instalaciones transversales creadas desde una disciplina, ya sea visual o sonora, y permite unir estos mundos de una forma amigable y clara. Los futuros creadores o programadores de este tipo de proyectos, sin duda alguna, irán mutando sus ideas generales a través de la creación de proyectos interdisciplinarios como el actualmente presentado. Además, generará un auto cocimiento que abrirá nuevas metas creativas, expandiendo así sus posibilidades artísticas y estéticas. Por otro lado, el presente proyecto tiene un fuerte componente de investigación en cuanto a aspectos físicos del sonido y la luz, por lo que es una buena guía para el desarrollo de trabajos conexos o en nuevas líneas de investigación en cuanto a la aplicación de esta teoría de transducción en ambientes digitales o análogos. De hecho, casi al concluir esta tesis, seguían apareciendo ideas nuevas para aplicar dentro del patch Max/MSP (que se mantuvieron durante todo el proceso creativo de la instalación, de ahí el tamaño y complejidad del patch). Al conversar con asistentes de distintas disciplinas, a cada quien se le ocurrían sus propias aplicaciones para este sistema interactivo, lo que da cuenta del potencial de la obra y de su exploración. Así mismo, el presente proyecto puede tener un impacto positivo a nivel cultural, ya que todos los sonidos pueden ser reemplazados por los de otro lugar, representado así diferentes realidades etnográficas (geográficas, socioeconómicas, culturales, etc.). A través de esta instalación se pueden evidenciar diferentes ambientes, lo que podría implicar que se despierte un interés en temas que pueden ir desde *como suena mi realidad* hasta *que sonidos tienen los colores de mi vida*, por nombrar ejemplos.

Realizar este proyecto ha significado un crecimiento profesional gigante. La cantidad de nuevos recursos obtenidos es algo que no se llegó a imaginar al comienzo esta idea (hace casi tres años atrás). El proceso en sí fue caótico, ya que a cada momento se debía descubrir e investigar una gran cantidad de temas nuevos, tomando en consideración que se cursó el itinerario general en la UARTES (y no el de diseño sonoro), por lo se avanzó haciendo uso de todas las herramientas autodidactas obtenidas en mi vida. Gracias a todo esto, y a la gran ayudar del tutor Juan José Ripalda, este trabajo ha visto la luz en contra todo pronóstico.

En cuanto a los objetivos de este proyecto, se puede decir que están cumplidos a cabalidad. La instalación fue diseñada y dispuesta de tal forma que los usuarios pudieron acceder a ella de manera intuitiva y se mantuvo un ambiente lúdico durante cada intervención. Se pudo transducir colores a sonidos y con ellos crear un espacio sonoro que representa de manera clara a un espacio de la ciudad de guayaquil.

Otro objetivo cumplido fue el de proponer un procedimiento para obtener un color promedio de una imagen. Para ello se utilizaron diferentes métodos, tanto de manera teórica como práctica, llegando en ambos casos a la resolución de la problemática señalada. Tanto es así, que el patch actual puede calcular el promedio de color ya sea de un video o una imagen sin movimiento.

Por otro lado, la transducción de color a sonido fue lograda con un éxito total, a través en una programación en Max/MSP, que incluyó la ecuación de transducción propuesta en la presente investigación. Esta programación puede ser utilizada con múltiples propósitos artísticos, interdisciplinares o de investigación, según sea el caso.

Junto a lo anterior, fue posible producir sonidos que tengan relación matemática directa con los datos de color obtenidos del promedio de colores de una imagen, encontrándose así el sonido de un conjunto de colores simultáneos, gracias a la programación de objetos en Max/MSP.

Finalmente, se pudo crear una instalación interactiva capaz de mezclar de manera lógica y lúdica todos los elementos descritos anteriormente, surgiendo así una estación que integra lo análogo y lo digital.

#### **Recomendaciones y reflexiones del proceso**

Referente al presente proyecto, existen varias recomendaciones a tomar en cuenta. La primera de ellas tiene relación con la captación del material sonoro. Las tomas hechas en el lugar (plaza Pedro Carbo) fueron abundantes, por lo que su identificación al momento de la edición se hacía difícil, y para solucionar este dilema se usaron dos caminos: el primero fue crear marcas sonoras (aplausos o chasquidos) para denotar sonidos interesantes para la instalación; el segundo fue hacer grabaciones cortas, pausándolas si coincidía con un sonido que resultaba interesante (como el canto de un pájaro, o el sonido especifico de un vehículo), luego dichos archivos fueron etiquetados de manera inmediata en el sistema de grabación. En una situación ideal, este problema de abundantes archivos puede ser resuelto con un método de grabación más continuo, donde se deja el aparato grabando y anotar con marcas de tiempo los hitos sonoros más interesantes. Esto requeriría un asistente de grabación, y probablemente, un personal de seguridad que esté atento del equipo técnico.

Por otro lado, hay variadas recomendaciones en cuanto al uso y manejo de hardware y software, como se detalla a continuación:

- Al programar en Max/MSP para este proyecto se puede ver claramente la gran cantidad de objetos que presenta cada módulo dentro del patch. Al estar todo interconectado entre sí, fue necesario ante todo ordenar las cadenas para luego replantear la forma en que se usan y relacionan los objetos de Max/MSP. Uno de los mayores cambios fue el uso del objeto jit.3m, ya que esto permitió reducir el número de elementos para la suma total de colores de la imagen, ya que en un principio estaba programado para medir pixel a pixel, lo que ahorro mucho tiempo de trabajo, además de CPU, junto con entregar una mayor claridad sobre el funcionamiento del patch
- Al usar Arduino se presentó el siguiente inconveniente durante el período de pruebas: si se conecta el Arduino a la computadora una vez abierto el patch, o se desconecta durante el uso de dicho patch, Max/MSP deja de recibir los datos del sensor PIR. Para solucionar esto se deberá reabrir el patch permitiendo así que la programación de Max/MSP vuelva a reconocer la entrada de datos desde el Arduino.
- Uno de los aspectos que generó problemas fue el uso de la interfaz DMX. Se pudo constatar que diferentes modelos de luces con control DMX responden de manera diferente a la misma programación, por lo que recomienda realizar esta programación utilizando las luces que finalmente estarán presentes en la instalación. No seguir esta indicación podría redundar en la necesidad de reprogramar en Max/MSP la recepción del nuevo modelo de luces. Lo anterior puede resultar en una pérdida de tiempo, y la incertidumbre sobre si las luces cumplirán o no la programación prevista (no todas las luces cuentan con *dimming,* por ejemplo).
- Face Osc es una herramienta gratis y poderosa en cuanto al reconocimiento facial, aunque presenta algunas características que se deben considerar. La primera de ellas, es el hecho que, si el rostro presenta una luminosidad mayor de un lado que del otro, Face Osc dejará de reconocer el rostro. Por lo tanto, se debe considerar la iluminación de la sala, optando en este proyecto por usar un cuarto oscuro, con el rostro recibiendo la luz desde la pantalla de una laptop. Junto con esto, se debe tener en cuenta que las mediciones de los tamaños que realiza Face Osc en cuanto a ojos, cejas, nariz, boca, etc., son personalizadas. Esto se debe considerar al momento de crear gates o limites en las transformaciones de estos datos a rangos de información (no todos los ojos miden igual, así como tampoco todas las bocas, por ejemplo). La programación básica para su uso en Max/MSP Msp puede ser descargada junto con la app, aunque para su uso debe instarse un paquete externo de Max/MSP llamado CNMAT Externals (donde estará el receptor udpcereive de Face Osc). Este material puede ser descargado para Mac o Windows desde el siguiente link: [https://cnmat.berkeley.edu/downloads.](https://cnmat.berkeley.edu/downloads)
- En cuanto al uso de Ableton Live, se debe tener en cuenta que es la aplicación que utiliza la mayor cantidad de recursos en este proyecto. Por un lado, tiene la configuración de múltiples síntes (repartidos en 12 canales) y por otro, recibe una gran cantidad de información MIDI de manera constante desde Max/MSP, lo que genera un alto uso de recursos de la computadora. De ser posible, se recomienda el uso de Max for Live, presente en Ableton, ya que esto disminuirá de manera sensible el uso de CPU y la generación de calor de la laptop. Para ello, se debe tener en consideración que no todos los objetos de Max/MSP están disponibles en

Max for Live, por lo que es necesario buscar otras soluciones al momento de programar el patch. Por las razones anteriores y debido al cumplimiento de fechas de entrega del proyecto, se consideró no factible la migración del patch desde Max/MSP a Max for Live.

- Durante el funcionamiento del cable virtual loopMIDI, se generó un problema denominado feedback de puerto. En concreto, un alto tráfico de información a través de un mismo canal virtual, provoca que este colapse y se genere un muteo automático del canal (apareciendo el mensaje *port feedback*, y el nombre del canal virtual afectado en letras rojas). La solución para esto fue crear un canal virtual independiente en loopMIDI para cada *makenote* proveniente de Max/MSP que es enviado hacia Ableton Live, solucionando así el problema mencionado. Cabe destacar que en Ableton Live también deberá ser asignado a cada "MIDI *from*" de las pistas de audio, el mismo número de canal virtual usado en loopMIDI para rutear información desde Max/MSP.
- Durante el uso de la instalación se pudo observar un marcado incremento de la temperatura en la laptop, principalmente en sus procesadores (medición que fue realizada con la app Open Hardware Monitor), siendo este uno de los motivos principales de la presencia de un ventilador en la instalación. Además, esto permitió crear nuevas superficies visuales dentro de la instalación (ya que la luz apuntaba hacia el ventilador).

En cuanto a la producción de la instalación, a pesar de que fue escogido un ambiente oscuro, se puede implementar en ambientes iluminados, y esto dependerá del efecto que se quiera crear con la programación de sonidos y luces. Se debe tomar en cuenta que el efecto estrobo o cambio de color a través de la cámara incrustada en la laptop será menos notorio en un ambiente iluminado, por lo que se puede variar el posicionamiento de luces y elemento para conseguir algún resultado propuesto.

Como ya se mencionó, el lugar de la instalación puede variar en cuanto a medidas o características lumínicas, pero si se recomienda mantenerla en espacios acústicos aislados, si se quiere recrear algún lugar en específico. Así mismo, se puede utilizar en espacios abierto en una búsqueda de crear una amalgama entre sonido creados por un usuario y sonidos naturales de algún lugar en concreto. Además, se debe tomar en cuenta que los espacios utilizados serán de acceso al público, por lo que se deben tomar medidas en cuanto a la seguridad considerando estructuras que protejan tanto a la instalación como a los usuarios. Al ser un espacio oscuro, se podría considerar la utilización de luces led para delimitar las zonas transitables de la instalación, pudiéndose evitar posibles accidentes o desajustes de los componentes de la instalación.

Como reflexión final, y evidenciando la cantidad de elementos técnicos, científicos, estéticos y computacionales involucrados en el proceso, se logra dimensionar la envergadura de un proyecto transdisciplinario que combina tecnología, sensibilidad e interacción. Aventurarme dentro de este tipo de proyecto, ha resultado en un aprendizaje importante para mi desarrollo dentro de la producción musical. No es muy comun encontrar este tipo de proyectos en el imaginario cultural de la ciudad y considero que es un primer paso a reescribir el rol del productor musical en el quehacer artístico, tomando en cuenta el rumbo tecnológico que se vive hoy en día, junto a los cambios de paradigmas que vivimos actualmente. Desarrollar una capacidad de innovación es un punto clave en el valor final que tendrá una obra artística: tanto en la creación de nuevos diálogos sobre la función que puede cumplir la tecnología en el arte; así como en el posible impacto de la producción musical (ligada al uso de dispositivos tecnológicos) en la cotidianeidad sociocultural.

## **Referencias bibliográficas**

- Academo. << Colour-Temperature Relationship>>. Noviembre 2021. <https://academo.org/demos/colour-temperature-relationship/>
- Alonso Pérez, Marco Antonio. << Espacios de color RGB, HSI y sus generalizaciones a n-dimensiones>>. Tesis doctoral en ciencias de especialidad óptica (Instituto Nacional de Astrofísica, México 2009): 34. [https://inaoe.repositorioinstitucional.mx/jspui/bitstream/1009/362/1/AlonsoPe](https://inaoe.repositorioinstitucional.mx/jspui/bitstream/1009/362/1/AlonsoPeMA.pdf?fbclid=IwAR1n1uQa_K3yvMpNUNf7LdVU0Gm1FY1Xme9_5DdKOyJknz1vM4GgtRbzWvw)

[MA.pdf?fbclid=IwAR1n1uQa\\_K3yvMpNUNf7LdVU0Gm1FY1Xme9\\_5DdK](https://inaoe.repositorioinstitucional.mx/jspui/bitstream/1009/362/1/AlonsoPeMA.pdf?fbclid=IwAR1n1uQa_K3yvMpNUNf7LdVU0Gm1FY1Xme9_5DdKOyJknz1vM4GgtRbzWvw) [OyJknz1vM4GgtRbzWvw](https://inaoe.repositorioinstitucional.mx/jspui/bitstream/1009/362/1/AlonsoPeMA.pdf?fbclid=IwAR1n1uQa_K3yvMpNUNf7LdVU0Gm1FY1Xme9_5DdKOyJknz1vM4GgtRbzWvw)

- Brownlee, John. << [Turn Color Into Sound With This Synesthesia Synthesizer App>](https://www.fastcompany.com/3033213/turn-color-into-sound-with-this-this-synesthesia-synthesizer-app)>. Fast Company (Julio 2018). [https://www.fastcompany.com/3033213/turn](https://www.fastcompany.com/3033213/turn-color-into-sound-with-this-this-synesthesia-synthesizer-app)[color-into-sound-with-this-this-synesthesia-synthesizer-app](https://www.fastcompany.com/3033213/turn-color-into-sound-with-this-this-synesthesia-synthesizer-app)
- Caballero Reynoso, Cristofer Ricardo. << Love, death & robots>>. Tiempo UAM. Sociedad, cultura y tecnología (mayo 2019). <http://tiempouam.azc.uam.mx/articulos/love-death-robots-opinion/>
- Cardoso Vera, Karen. <<Sinestesia: Perspectiva histórica, modelamiento neural y efectos antropológicos>>. Monografía de titulación en Biología (Universidad de los Andes, Colombia): 6.

[https://repositorio.uniandes.edu.co/bitstream/handle/1992/19677/u671162.pdf?](https://repositorio.uniandes.edu.co/bitstream/handle/1992/19677/u671162.pdf?sequence=1) [sequence=1](https://repositorio.uniandes.edu.co/bitstream/handle/1992/19677/u671162.pdf?sequence=1)

Cuoco, Tatiana. <<Eyeborg>>. Proyecto IDIS (octubre 2003). <https://proyectoidis.org/eyeborg/>

Díaz Cabiedes, Rubén. << Cromopianos, órganos de color y cromatófonos: así fracasó la música para los ojos>>. Jot Down (noviembre 2021). [https://www.jotdown.es/2013/10/cromopianos-organos-de-color-y](https://www.jotdown.es/2013/10/cromopianos-organos-de-color-y-cromatofonos-asi-fracaso-la-musica-para-los-ojos/)[cromatofonos-asi-fracaso-la-musica-para-los-ojos/](https://www.jotdown.es/2013/10/cromopianos-organos-de-color-y-cromatofonos-asi-fracaso-la-musica-para-los-ojos/)

- Electrónicos Fantásticos. << 電磁祭囃子 in NEO TOKYO 2020>>. Revisado noviembre 2021. https://www.youtube.com/watch?v=A0VYsiMtrNE
- Euronews (en español). <<"Compressorhead", la primera banda robot de heavy metal lemag>>. Revisado agosto 2021.

<https://www.youtube.com/watch?v=WjnHXgBPS9g>

Música encriptada. << Crea instrumentos musicales con frutas>>. Revisado noviembre 2021.<https://www.youtube.com/watch?v=OkjttY-GGyk>

- NASA´s Hubble Space Telescope. <[<Sonification](file:///C:/Users/jmank/Desktop/TESIS%20FINAL/Sonification) of Cosmic Reef>>. <https://www.facebook.com/NASAHubble/videos/792532488147254/>
- Pérez, Joaquín. J. Gilabert, Eduardo. << Color y música: Relaciones físicas entre tonos de color y notas musicales >>. Congreso Nacional del color (Sociedad española de óptica, 2010): 268. [https://www.sedoptica.es/Menu\\_Volumenes/Pdfs/OPA43-4-267.pdf](https://www.sedoptica.es/Menu_Volumenes/Pdfs/OPA43-4-267.pdf)
- Shamey, Renzo. << Colors and the associated musical notes in Newton´s color wheel>>. Reserchgate (octubre 2021). [https://www.researchgate.net/figure/Colors-and-the-associated-musical-notes](https://www.researchgate.net/figure/Colors-and-the-associated-musical-notes-in-Newtons-color-wheel-shown-in-his-book_fig1_303895862)[in-Newtons-color-wheel-shown-in-his-book\\_fig1\\_303895862](https://www.researchgate.net/figure/Colors-and-the-associated-musical-notes-in-Newtons-color-wheel-shown-in-his-book_fig1_303895862)
- Soporte multimedia.  $<<$  ¿Qué es el sonido?>>. Agosto 2020. <https://soportemultimedia.com/que-es-el-sonido>
- Stivala A. Pezzucchi J. Anguio M.B. << Nociones elementales del color. Propiedades, desaturación y uso simbólico>>. Universidad Nacional de La Plata (apuntes): 2-8.

[http://sedici.unlp.edu.ar/bitstream/handle/10915/77857/Documento\\_completo.p](http://sedici.unlp.edu.ar/bitstream/handle/10915/77857/Documento_completo.pdf-PDFA.pdf?sequence=1&isAllowed=y) [df-PDFA.pdf?sequence=1&isAllowed=y](http://sedici.unlp.edu.ar/bitstream/handle/10915/77857/Documento_completo.pdf-PDFA.pdf?sequence=1&isAllowed=y)

- Yale Campus. << Scriabin´s Prometheus: Poem of Fire>>. Minuto 9:30. Revisado octubre 2021.<https://www.youtube.com/watch?v=V3B7uQ5K0IU>
- Videosyalosabes. <<Hatsune Miku Primera Cantante Holográfica>>. Revisado agosto 2021.<https://www.youtube.com/watch?v=gkKzAm3ZAk0>